# **МІНІСТЕРСТВО ОСВІТИ І НАУКИ УКРАЇНИ ЛЬВІВСЬКИЙ НАЦІОНАЛЬНИЙ УНІВЕРСИТЕТ ПРИРОДОКОРИСТУВАННЯ**

# **ФАКУЛЬТЕТ МЕХАНІКИ, ЕНЕРГЕТИКИ ТА ІНФОРМАЦІЙНИХ ТЕХНОЛОГІЙ**

# **КАФЕДРА ІНФОРМАЦІЙНИХ ТЕХНОЛОГІЙ**

# **ПОЯСНЮВАЛЬНА ЗАПИСКА**

**до кваліфікаційної роботи бакалавра на тему:**

# "АВТОМАТИЗАЦІЯ ПРОЦЕСУ ПЕРЕСИПАННЯ ЗЕРНА НА БАЗІ КОНТРОЛЕРА SIEMENS LOGO "

## **Студент групи АКТ 22-сп**

## **Сіверський Назарій Сергійович**

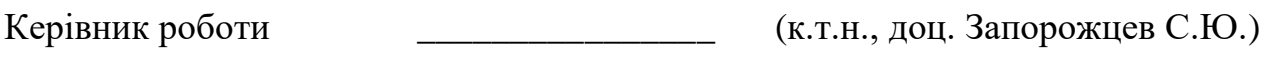

Консультант <sup>\_\_\_\_\_\_\_\_\_\_\_\_\_\_\_</sup> (к.т.н., доц. Городецький І.М.)

 $\ldots$   $\ldots$   $2023p.$ 

Завідувач кафедри \_\_\_\_\_\_\_\_\_\_\_\_\_\_\_\_ ( проф., д.т.н. Тригуба А.М. )

**ДУБЛЯНИ 2023**

# МІНІСТЕРСТВО ОСВІТИ І НАУКИ УКРАЇНИ ЛЬВІВСЬКИЙ НАЦІОНАЛЬНИЙ УНІВЕРСИТЕТ ПРИРОДОКОРИСТУВАННЯ ФАКУЛЬТЕТ МЕХАНІКИ, ЕНЕРГЕТИКИ ТА ІНФОРМАЦІЙНИХ ТЕХНОЛОГІЙ КАФЕДРА ІНФОРМАЦІЙНИХ ТЕХНОЛОГІЙ

Освітній ступінь «Бакалавр» за спеціальністю – 151 – "Автоматизація та комп'ютерно-інтегровані технології"

# "ЗАТВЕРДЖУЮ"

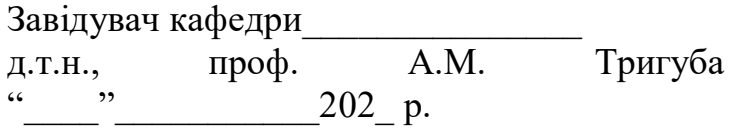

# *ЗАВДАННЯ*

на кваліфікаційну роботу студенту Сіверському Назарію Сергійовичу

1.Тема роботи

«Автоматизація процесу пересипання зерна на базі контролера Siemens LOGO» Керівник роботи: Запорожцев Сергій Юрійович, к.т.н., доцент.

затверджена наказом по університету від "<sup>и</sup> лютого 2023р., № /к-с.

2. Строк подання студентом роботи: 02.06.2023р.

3. Початкові дані до роботи:

1. Технологічна карта процесу пересипання зерна; 2. ДСТи, СНіПи; 3. Документація виробника до контролерів Siemens LOGO

4. Зміст розрахунково-пояснювальної записки:

1 АНАЛІЗ ПРЕДМЕТНОЇ ОБЛАСТІ

1.1 Аналіз способів транспортування зерна

1.2 Огляд пристроїв автоматики в транспортерах зерна

1.3 Огляд пристроїв відображення стану процесів

2 ВИБІР ТА ОБГРУНТУВАННЯ ЕЛЕМЕНТІВ РОЗРОБКИ

2.1 Вибір способу транспортування зерна в розробці

2.2 Вибір силових елементів

2.3 Вибір контролера

2.4 Вибір засобів автоматики

3 ПРОЕКТ СИСТЕМИ АВТОМАТИЧНОГО ТРАНСПОРТУВАННЯ

3.1 Розробка системи збору необхідної інформації

3.2 Розробка програми керування пневмотранспортером

3.3 Налаштування витратоміра

3.4 Електрична схема системи автоматичного навантаження зерна

4 ОХОРОНА ПРАЦІ ТА БЕЗПЕКА В НАДЗВИЧАЙНИХ СИТУАЦІЯХ

5 РОЗРАХУНОК ЕКОНОМІЧНОЇ ЕФЕКТИВНОСТІ

ВИСНОВКИ

# СПИСОК ВИКОРИСТАНИХ ДЖЕРЕЛ

5. Перелік графічного матеріалу (з точним зазначенням обов'язкових креслень): Функціональні ознаки автоматизації процесу пересипання зерна. Спрощена схема автоматизації процесу пересипання зерна. Специфікація засобів автоматизації процесу пересипання зерна.

6. Консультанти з розділів:

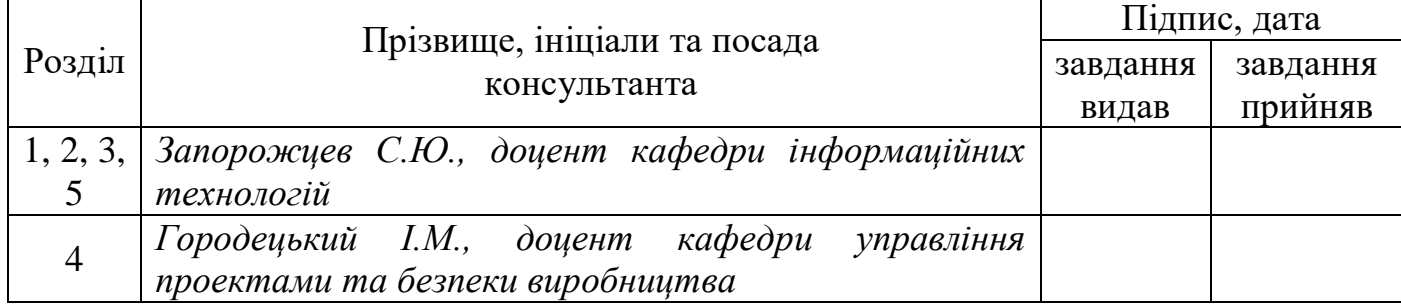

7. Дата видачі завдання 19 лютого 2023 р.

# *КАЛЕНДАРНИЙ ПЛАН*

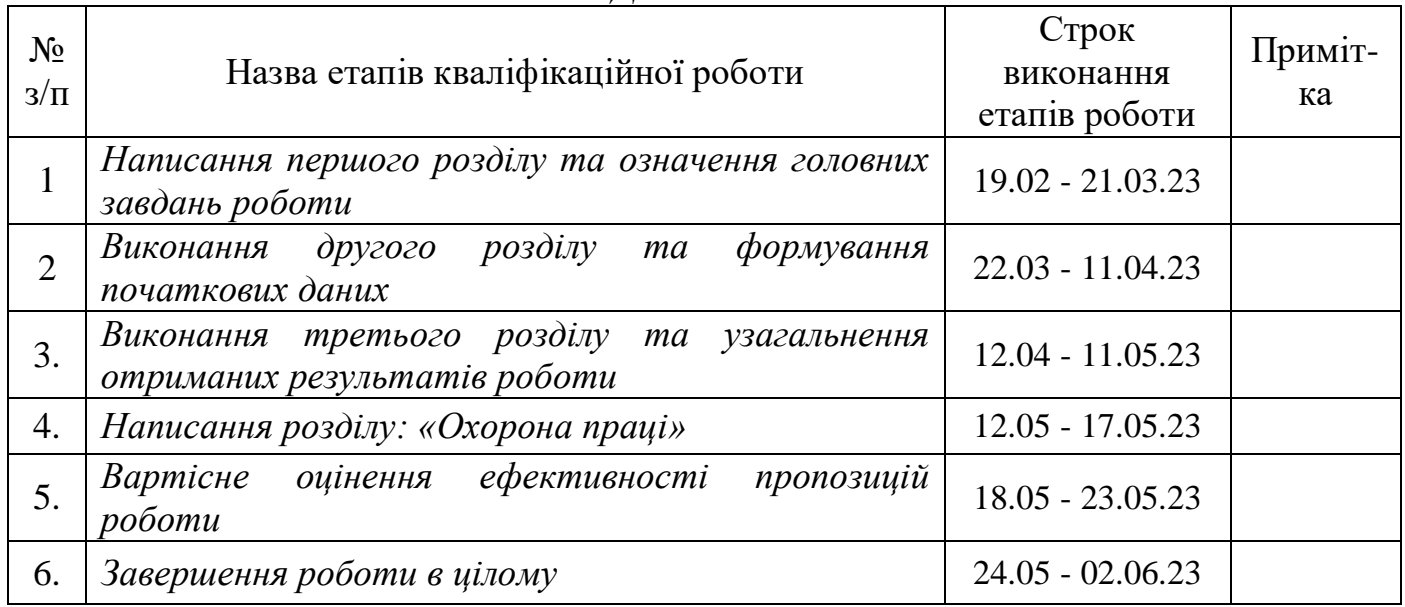

Студент \_\_\_\_\_\_\_\_\_\_\_\_\_\_\_\_ Сіверський Н.С.

(підпис)

(підпис)

Керівник роботи Запорожцев С.Ю.

Автоматизація процесу пересипання зерна на базі контролера Siemens LOGO

Сіверський Н.С. – Кваліфікаційна робота бакалавра. Кафедра інформаційних технологій – Дубляни, ЛНУП, 2023.

62 ст. текст. част., 48 рис., 3 табл., 31 літ. джерел.

Текстова частина включає список скорочень, вступ, п'ять розділів, висновки, список використаних джерел.

В першому розділі подано опис технологічних процесів, типових пристроїв автоматики і відображення.

В другому розділі вибрано конкретний тип технологічного процесу, електродвигун, контролер, засоби автоматики.

В третьому розділі виконано розробку програми керування, складено електричну схему, показано процес налаштування витратоміра в потоці.

В четвертому розділі розроблені заходи з охорони праці і навколишнього середовища.

В п'ятому розділі розраховано економічну ефективність від впровадження запропонованої схеми автоматизації.

На підставі виконаної роботи зроблено відповідні висновки.

Ключові слова: автоматизація, контролер, витратомір, пристрій плавного пуску, Siemens LOGO.

Keywords: automation, controller, flow meter, soft starter, Siemens LOGO.

#### **Анотація**

Дипломний проект на тему «Автоматизація процесу пересипання зерна на базі контролера Siemens LOGO».

В дипломному проекті проведено: аналіз технологічних процесів, розглянуто методи перевантаження зерна, проведено вибір та обгрунтування силових агрегатів, витратомірів, комутаційної апаратури та контролерів, розроблено проект керування перевантаження зерна та програмне забезпечення, в роботі розроблено заходи з охорони праці та навколишнього середовища, розраховано економічну доцільність.

#### **Abstract**

Diploma project on the topic "Automation of the grain transfer process at the base Siemens LOGO controller".

The diploma project carried out: analysis of technological processes, considered methods of grain overloading, the selection and justification of power units was carried out, flowmeters, switching equipment and controllers, a control project has been developed grain overloading software, labor and environmental protection measures have been developed in the work, calculated economic expediency.

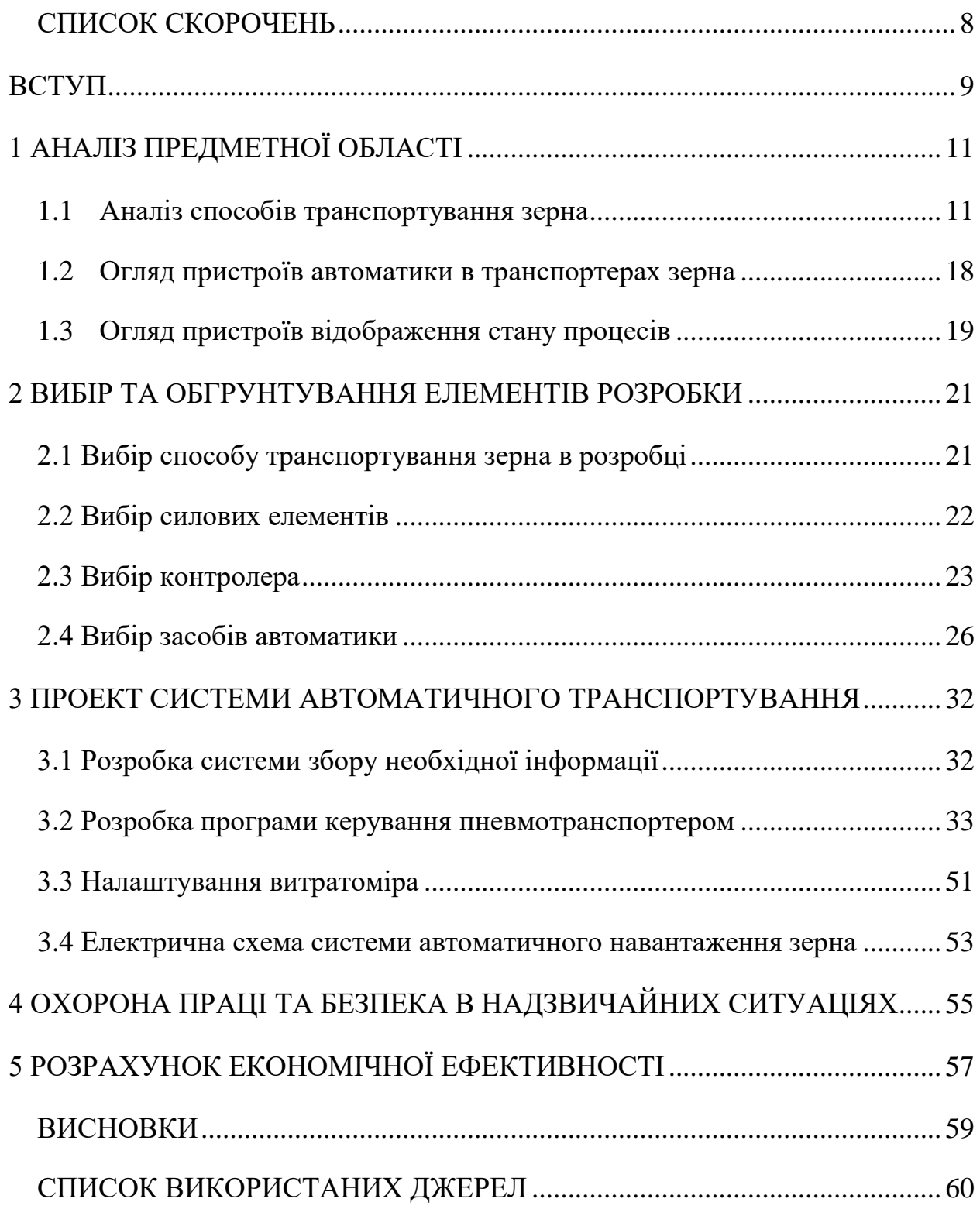

# **ЗМІСТ**

#### **СПИСОК СКОРОЧЕНЬ**

<span id="page-7-0"></span>AC (англ. Alternating current) – змінний струм.

DC (англ. Direct current) – постійний струм.

DFU (англ. Device Firmware Update) – скидання до заводських налаштувань.

FBD (англ. Functional Block Diagram) – мова програмування за допомогою логічних елементів і релейної логіки.

HMI (англ. Human-Machine Interface) – людинно-машинний інтерфейс

HTML (англ. HyperText Markup Language) – мова розмітки документів для перегляду вебсторінок

SCADA [\(англ.](https://uk.wikipedia.org/wiki/%D0%90%D0%BD%D0%B3%D0%BB%D1%96%D0%B9%D1%81%D1%8C%D0%BA%D0%B0_%D0%BC%D0%BE%D0%B2%D0%B0) Supervisory Control And Data Acquisition) — диспетчерське управління і збір даних

АСКОЕ – автоматизована система комерційного обліку електроенергії

АСУ – автоматизована система управління

КВПіА – контрольно-вимірювальні прилади і автоматика

ПЛК – програмований логічний контролер

РК – рідко-кристалічний

СУМ (рос. Сигнализатор уровня мембранный) – давач підпору мембранний

ТЗ – технічна задача

ТП – технологічний процес

#### **ВСТУП**

<span id="page-8-0"></span>Сучасний світ диктує свої вимоги та норми виробництва. Ті компанії, які не займаються автоматизацією технологічних процесів та внесенням вдосконалень залишаються в аутсайдерах. Одним із елементів, що призвів до технологічного стрибка в промисловості, стало зменшення людського фактору та введення в користування автоматизованих систем управління. З їх появою знизилася собівартість продукції, значно зросли об'єми та якість вироблених деталей, і відповідно - прибуток.

Автоматизована система управління (АСУ) - система управління, що зменшує потребу втручатись в процес, використовує релейну логіку та/або використовує команди, які написані на спеціалізованій мові програмування і керує виконавчими механізмами.

Але не тільки один прибуток рухає зараз нашим суспільством. Зараз ми живемо в час війни. Найкращим способом транспортування зерна закордон є транспортування морем. Зараз в нас ця можливість є обмежена, а як ми ще недавно бачили: цієї можливості може взагалі не бути. Тому зараз все більшу роль грають перевезення зерна річками на малих суднах, перевезення залізною дорогою, а також автотранспортом. Але при навантаженні існує суттєва проблема – це перенавантаження. Особливо гостро ця проблема стосується автоперевезень, так як навіть за невелике перевантаження слідують штрафи. Тому, для прикладу на елеваторах, якщо на вагах виявляється, що автомобіль перевантажений, його відправляють на авторозвантаження, а потім знову на завантаження, а це все означає дарма спалене паливо і втрачений час, який зараз дуже цінний.

Отже, мені прийшла ідея зробити мобільний перевантажувач зерна, який з одної сторони може точно завантажити той же автомобіль чи вагон, а з другої сторони щоб він міг завантажити зерно із насипних силосів зберігання а також із сховищ середніх і дрібних фермерів.

Мета роботи:

Метою даної роботи є створення системи автоматичного навантаження потрібної кількості зерна для забезпечення швидшого навантаження, а також знизити до мінімуму випадки перевантажень або недовантажень.

Об'єкт дослідження:

Процес управління навантаженням зерна.

Предмет дослідження:

Автоматизація процесу управління навантаження зерна на базі існуючих контролерів.

# **1 АНАЛІЗ ПРЕДМЕТНОЇ ОБЛАСТІ**

#### <span id="page-10-1"></span><span id="page-10-0"></span>1.1 Аналіз способів транспортування зерна

Є три основні пристрої транспортування зерна на короткі відстанні: конвеєр, елеватор (далі норія), та пневматичний навантажувач. Для початку варто розібратися з кожним з них, розібратись в видах кожного, визначити переваги і недоліки. Розпочну із конвеєрів. Конвеєри бувають гвинтові (шнекові), роликові, стрічкові, скребкові, вібраційні та пластинчасті.

Гвинтові конвеєри (шнеки) — транспортери, призначені для закритого переміщення зернових культур в горизонтальному і нахиленому (до 60°) положеннях. Такі конвеєри застосовують там, де є необхідність транспортувати великі обсяги сипучих вантажів у межах одного технологічного циклу [1]. Гвинтові конвеєри використовуються для транспортування сипких, дрібнокускових, пилоподібних, порошкових матеріалів (зазвичай на відстань до 60 м по горизонталі і до 15 м — по вертикалі і з продуктивністю — до 200 т/год). Діаметр шнека 100…600 мм, частота обертання 10…120 об/хв. Недоцільно за допомогою шнеків переміщати липкі, високоабразивні, а також речовини, що схильні до ущільнення [2].

Гвинтові конвеєри можуть додатково використовуватись як живильники, дозатори чи змішувачі. Для змішування матеріалів використовують так звані диференційні шнеки, в яких гвинти двох суміжних шнеків обертаються у протилежних напрямах [2].

У сільському господарстві гвинтовий конвеєр використовується для переміщення зерна з вантажівок і зерновозів у бункери для зберігання зерна. Шнек для транспортування зерна може бути приведений в дію електродвигуном або двигуном трактора, через механізм відбору потужності, а іноді і власним двигуном внутрішнього згоряння. Спеціалізована форма гвинтового конвеєра використовується для передачі зерна в сівалки. Такі шнеки з малим діаметром, незалежно від використання часто називають «олівцевими шнеками» [2].

До позитивних властивостей шнеків відносяться:

простота конструкції і нескладність технічного обслуговування;

 невеликі габаритні розміри у порівнянні з іншими транспортувальними пристроями (стрічковими і пластинчастими конвеєрами) однакової продуктивності;

 герметичність та здатність транспортування гарячих, пилоутворювальних та токсичних матеріалів);

зручність проміжного розвантаження.

Негативними особливостями шнеків є значне стирання і подрібнення вантажу, висока питома витрата енергії, підвищене зношування жолобу і гвинта [2].

Приклад шнекового конвеєру [3] наведено на рис.1.1.

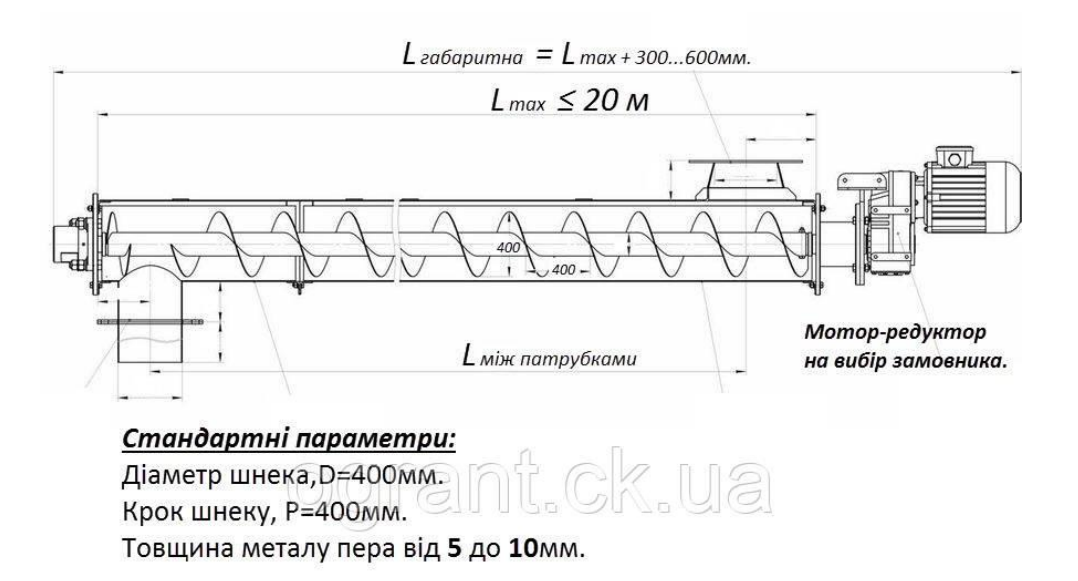

Рисунок 1.1 - Шнековий конвеєр

Роликовий конвееєр — конвеєр, роликами якого, закріпленими на невеликій відстані один від одного, переміщаються вантажі (поштучні або у тарі) [4]. Цей конвеєр не переміщує саме зерно без тари, тому розглядати його детальніше немає сенсу.

Стрічковий конвеєр — пристрій безперервної дії з об'єднаним вантажонесучим та тяговим органом у вигляді замкнутої стрічки. Стрічка приводиться у рух силою тертя між нею та приводним барабаном, опирається по всій довжині на стаціонарні роликові опори. Основні елементи конструкції стрічкового конвеєра: конвеєрна стрічка, привод, постав з роликоопорами, завантажувальний і натяжний пристрої. Крім того, на стрічкові конвеєри встановлюють вловлювачі стрічки, механізми для її очищення, завантаження тощо. Привод складається з електродвигуна, редуктора, з'єднувальних муфт, гальма і приводного барабана (барабанів). Розрізняють декілька схем приводів за числом і місцем встановлення барабанів. Постав конвеєра робиться з «жорстким» і шарнірнопідвісними роликоопорами. Завантажувальний пристрій стрічкового конвеєра має вигляд приймальної воронки з бортами, що направляють вантажопотік. Натяжний пристрій — барабанна електролебідка з системою канатних блоків. У гірничорудній промисловості на підйомах крупнодробленої руди з кар'єрів продуктивність К.с. становить до 6000 т/год, ширина стрічки 1600—2000 мм, потужність електродвигунів привода 1200-3000 кВт. Загалом К.с. мають високу продуктивність, яка досягає 30 тис.т/год. Довжина К.с. в одному поставі від декількох метрів до 10- 15 тис. метрів, кут нахилу не перевищує 16-18 [5].

Скребковий конвеєр — спеціальний скребковий транспортер, створений для переміщення різної продукції (зерно, насіння, продукти їхньої переробки) за допомогою скребків. Потужний електричний мотор-редуктор приводить ланцюга в рух.

Подібний конвеєр може експлуатуватися в будь-яких умовах. Скребковий конвеєр зроблений зі зносостійких, довговічних матеріалів. Тому забезпечується планова, безперебійна робота конвеєра протягом тривалого проміжку часу [6].

Вібраційний конвеєр — різновид конвеєра, принцип дії якого побудований на коливальному русі (вібрації) робочого вантажонесучого органу.

Вібраційний конвеєр призначений для транспортування тонкодисперсних (від десятків мікрон), зернистих і грудкуватих матеріалів (до 1000 мм і більше) з температурою до 1000–1200 C в горизонтальному, похилому або вертикальному напрямах. Вібраційний конвеєр широко використовуються в гірничій промисловості [7].

Пластинчатий конвеєр — транспортний пристрій з вантажонесучим полотном зі сталевих пластин, прикріпленим до ланцюгового тягового органу. На пластинах закріплені ходові ролики, які в процесі роботи К.п. котяться по напрямних. Осн. елементи К.п.: пластинчате полотно, ходові ролики, тяговий орган, приводна і натяжна станції. Переваги К.п.: можливість транспортування абразивної гірн. маси криволінійною трасою з малими радіусами закруглень; менші, ніж у конвеєрах скребкових, опори переміщення і витрата енергії; можливість установлення проміжних приводів, що дозволяє збільшити довжину конвеєра в одному ставі. Недоліки: висока металоємкість, складна конструкція пластинчатого полотна і трудність його очищення від залишків вологої і липкої гірн. маси, деформація пластин у процесі експлуатації, що спричиняє прокидання дрібних фракцій [8].

Приклад пластинчастого конвеєра [8] наведений на рис. 1.2.

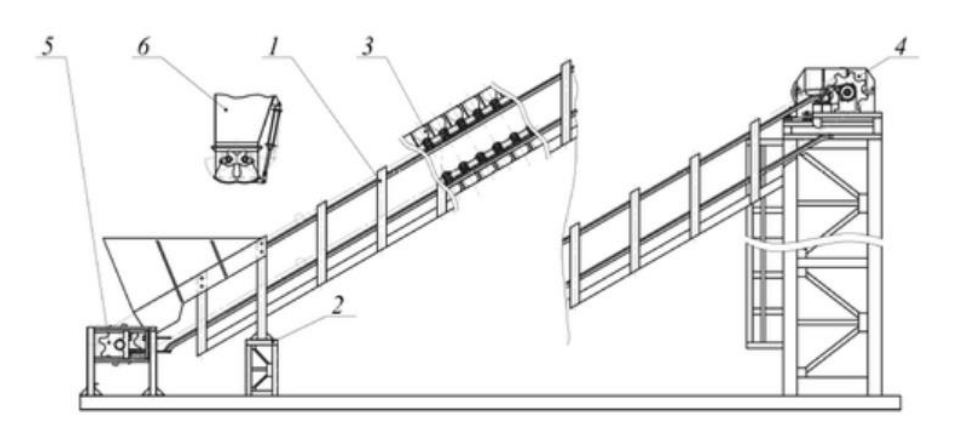

Рисунок 1.2 - Пластинчастий конвеєр: 1 — похила секція; 2 — проміжна опора; 3 настил; 4 — привідна станція; 5 — натяжна станція; 6 — бункер

Елеватор — машина для безперервного переміщення сипких вантажів у вертикальній або крутопохилій (понад 60º) до горизонту площині у ковшах, що закріплені з певним кроком на закільцьованих ланцюгах або стрічці.

Розрізняють елеватори ковшові, поличні, люлькові. Конструкція елеватора включає тяговий орган (два ланцюги або стрічка), до яких прикріплені транспортної посудини. Нескінченний тяговий орган огинає укріплені на металоконструкції приводні і натяжні зірочки або барабани. Завантаження посудин елеватора здійснюється в його нижній частині — черевику, в який вантаж подається живильником або по похилому лотку. Розвантажуються посудини при переході через верхньої зірочки або барабан. При цьому вантаж направляється в розвантажувальний патрубок і далі йде в бункер або інші транспортні засоби. Знаходять застосування збезводнюючі елеватори, в процесі підйому якими зволожених вантажів відбувається видалення води через отвори в ковшах.

Ковшові елеватори призначені для підйому по вертикалі або крутому нахилу (більш 60°) насипних вантажів (пилоподібних, зернистих, шматкових), поличні і люлькові елеватори — для вертикального підйому штучних вантажів (деталей, мішків, ящиків тощо) з проміжним вантаженням-розвантаженням. Ковшові елеватори, а поличні і люлькові — на підприємствах різних галузей промисловості, базах, в магазинах, а також на складах, зокрема у вигляді рухомих стелажів для зберігання і видачі виробів.

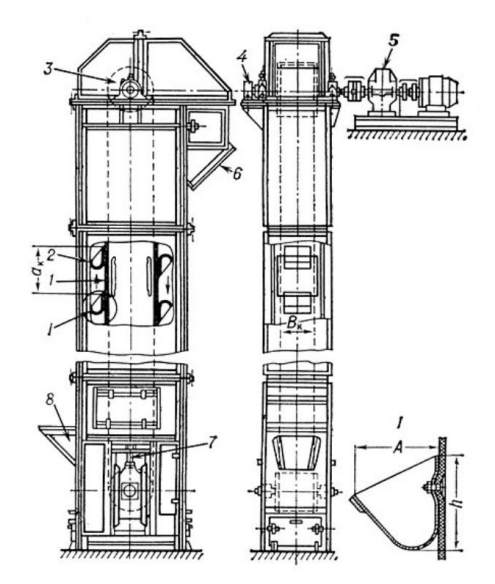

Рисунок 1.3 - Вертикальний стрічковий ковшовий елеватор: 1 — тяговий орган; 2 ківш; 3 — приводний барабан; 4 — гальмо; 5 — привод; 6 — розвантажувальний патрубок; 7 — шпиндель натягача; 8 — завантажувальний патрубок.

Поличний елеватор (рис. 1.4, а) має 2 вертикальні пластинчасті втулкові ланцюги, що огинають верхні тягові і нижні натяжні зірочки. До ланцюгів жорстко прикріплені захоплення-полиці, відповідні формі і розмірам вантажу. Завантаження полиць проводиться уручну або автоматично з гребінчастого столу, а розвантаження у верхній частині низхідної гілки — при перекиданні полиць. Швидкість руху ланцюгів поличного елеватора 0,2—0,3 м/сек. люлькові — штучних вантажів.

Люльковий елеватор (рис. 1.4, б) відрізняється від поличного способом кріплення робочого органу — люльки, яка завдяки шарнірному підвісу на всіх ділянках траси зберігає горизонтальне положення днища. Завантаження люлькових елеваторів проводиться на висхідній, а розвантаження — на низхідній гілці. Швидкість руху полотна 0,2-0,3 м/сек. Схеми вертикальних двохланцюгових елеваторів для штучних вантажів [9] наведено на рис. 1.4.

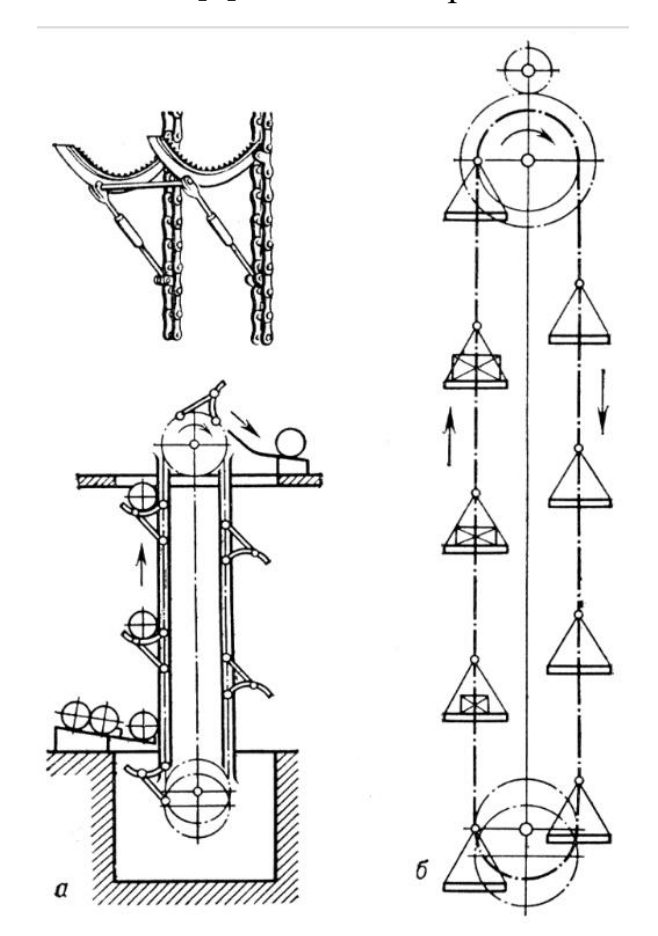

Рисунок 1.4 - Схеми вертикальних двохланцюгових елеваторів для штучних вантажів: а — поличного; б — люлечного

Пневматичний навантажувач (пневмотранспортер, пневмоперевантажувач, пневмоконвеєр) – один із найбільш універсальних типів обладнання, що дає можливість дуже гнучко реагувати на зміни умов перевантаження та оперативно організовувати різні технологічні лінії. Одна й та ж машина, може, з однаковим успіхом розвантажувати вагони та автомобілі, завантажувати судна та контейнери, працювати на складах та причалах тощо.

У різних сферах світової економіки навантажувачі пневматичного типу набули широкого поширення. Оцінивши економічність та продуктивність різних видів механізмів транспортування, вітчизняні підприємці все частіше ухвалюють рішення купити пневмонавантажувач для оптимізації діяльності сільськогосподарських та вантажоперевальних підприємств.

Є два типи виробів, що відрізняються за принципом формування спрямованого повітряного потоку:

 Всмоктувально-нагнітальні агрегати виконують два завдання: всмоктування вантажу на початку транспортувальної траси та виштовхування на певну дистанцію на фініші. Завдяки комплексному підходу часто використовують на великих перевантажувальних станціях.

 Нагнітальні моделі виконують тільки виштовхувальну функцію. Вони відрізняються високою продуктивністю, можуть працювати від електроприводу або валу відбору потужності, підключеного до трактора. Набуло поширеного застосування у фермерських господарствах.

За методом встановлення пневмонавантажувачі ділять на дві групи.

 Стаціонарні моделі монтують на великих зерносховищах та зернових терміналах. Їх оснащують спеціальними модулями приймання та виходу зерна, що дає можливість поєднувати агрегат зі стандартними видами транспортних засобів.

 Мобільні моделі, що дає можливість швидко змінювати схеми навантаження, заведено використовувати в багатопрофільних агропромислових комплексах, на вантажних майданчиках мультимодальних транспортних вузлів.

Пневматичний навантажувач зерна є спеціально розробленим агрегатом для перевантаження зернових. У його конструкції реалізовані інженерні рішення, що орієнтовані на оптимізацію всіх аспектів процесу перевалки.

 Пневмонавантажувачі дають змогу найбільш ефективно здійснювати розвантаження силосів, складів підлогового зберігання, глибоких трюмів. Вони спроможні переміщати великі обсяги зернових, у тому числі у вертикальному напрямку, на дистанцію до 100 м.

 Він забезпечує максимальне збереження сировини. Вантаж не контактує з лопатями вентилятора, переміщення відбувається дбайливо, без руйнування насіння. У процесі транспортування можна проводити додаткове очищення збіжжя від сторонніх домішок.

 Якщо під час транспортування використовується пневмонавантажувач, ціна швидко окупається завдяки високій продуктивності автоматизованого процесу перевалки, мінімізації кількості персоналу, що обслуговує обладнання.

 Пристрій має замкнену трасу для вантажу, що дає змогу мінімізувати втрати від просипу, майже повністю унеможливити забруднення довкілля дрібнодисперсним пилом. Модульна конструкція дозволяє варіювати довжину транспортної труби [10].

<span id="page-17-0"></span>1.2 Огляд пристроїв автоматики в транспортерах зерна

Зазвичай в елеваторах (норіях) встанолюються ті ж давачі, що і на конвеєрах, за вийнятком додаткового давача сходу стрічки. Отож, а на ковеєри встановлюються давачі обертів, обриву ланцюга, підпору, аварійна кнопка Стоп. На норіях замість давача обриву стоїть давач сходу. Додатково можуть доставлятись кінцевики на відкривання кришок.

Давачем швидкості зазвичай являється звичайний індуктивний давач, встановлений на натяжній станції, для того, щоб розуміти, що ланцюг не обірваний,

та/або стежити за швидкістю обертання, якщо конвеєр керується частотним перетворювачем.

Давач обриву ланцюга встановлюється додатково, щоб мати перестрахування на випадок неспрацювання датчика швидкості. Зазвичай в ньому є механічна частина, яка переходить лопаткою саме перед таким самим індуктивним, або є'мнісним давачем.

Давач підпору може бути виконаний по типу як давач обриву із використанням індуктивного або є'мнісного давача, або як мембранний давач. Найпопулярнішим мембранним є СУМ-1 [11], який зображений на рис. 1.5.

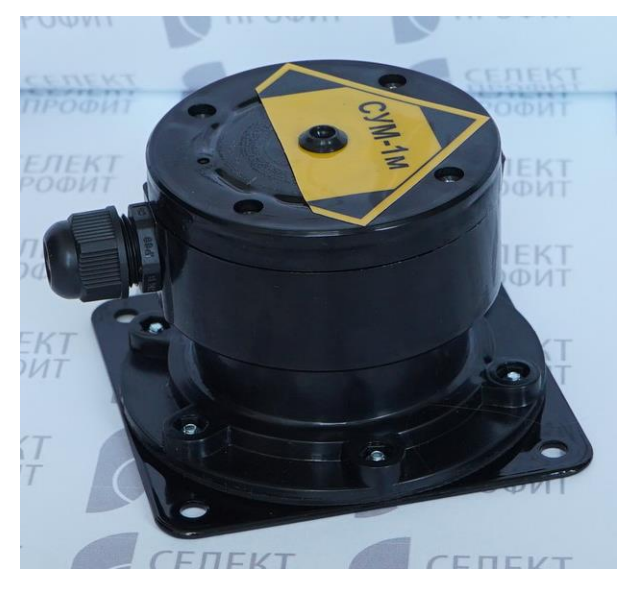

Рисунок 1.5 - Давач СУМ-1

По своїй суті СУМ є звичайною кнопкою, але покритою зверху мембраною. Зерно своєю масою натискає на мембрану, а мембрана розмикає чи замикає (відповідно до ТЗ) контакти.

Давач сходу стрічки являє собою простий індуктивний або є'мнісний давач, котрий реагує на зближення стрічки до корпусу.

<span id="page-18-0"></span>1.3 Огляд пристроїв відображення стану процесів

Пристрої відображення стану процесів можуть бути вкрай різноманітними. Для простих задач їх взагалі може не бути. Пристроєм відображення інформації може бути звичайна лампочка, яка або сигналізує про наявність напруги, або її відсутність. В складніших системах вже краще було б використовувати РК-дисплеї, виносні або вмонтовані в контролер. В ще складніших системах може використовуватись SCADA.

SCADA – це програмний пакет, призначений для розробки або забезпечення роботи в реальному часі систем збору, обробки, відображення та архівування інформації про об'єкт моніторингу або управління. SCADA може бути частиною [АСУ](https://uk.wikipedia.org/wiki/%D0%90%D0%B2%D1%82%D0%BE%D0%BC%D0%B0%D1%82%D0%B8%D0%B7%D0%BE%D0%B2%D0%B0%D0%BD%D0%B0_%D1%81%D0%B8%D1%81%D1%82%D0%B5%D0%BC%D0%B0_%D0%BA%D0%B5%D1%80%D1%83%D0%B2%D0%B0%D0%BD%D0%BD%D1%8F_%D1%82%D0%B5%D1%85%D0%BD%D0%BE%D0%BB%D0%BE%D0%B3%D1%96%D1%87%D0%BD%D0%B8%D0%BC_%D0%BF%D1%80%D0%BE%D1%86%D0%B5%D1%81%D0%BE%D0%BC) ТП, [АСКОЕ,](https://uk.wikipedia.org/wiki/%D0%90%D0%B2%D1%82%D0%BE%D0%BC%D0%B0%D1%82%D0%B8%D0%B7%D0%BE%D0%B2%D0%B0%D0%BD%D0%B0_%D1%81%D0%B8%D1%81%D1%82%D0%B5%D0%BC%D0%B0_%D0%BA%D0%BE%D0%BC%D0%B5%D1%80%D1%86%D1%96%D0%B9%D0%BD%D0%BE%D0%B3%D0%BE_%D0%BE%D0%B1%D0%BB%D1%96%D0%BA%D1%83_%D0%B5%D0%BB%D0%B5%D0%BA%D1%82%D1%80%D0%B8%D1%87%D0%BD%D0%BE%D1%97_%D0%B5%D0%BD%D0%B5%D1%80%D0%B3%D1%96%D1%97) системи екологічного моніторингу, наукового експерименту, автоматизації будівлі тощо.

SCADA-системи використовують у всіх галузях господарства, де потрібно забезпечувати операторський контроль за технологічними процесами в реальному часі. Це програмне забезпечення встановлюється на комп'ютери і, для зв'язку з об'єктом, використовує драйвери введення-виведення або OPC/DDE сервери. Програмний код може бути як написаний на одній з мов програмування, так і згенерований в середовищі проектування.

Термін «SCADA» має двояке тлумачення. Найбільш широко поширене розуміння SCADA як програмного комплексу, що забезпечує виконання зазначених функцій, а також інструментальних засобів для розробки цього програмного забезпечення. Однак часто під SCADA-системою мають на увазі програмноапаратний комплекс. Подібне розуміння терміна SCADA більш характерно для [телеметрії.](https://uk.wikipedia.org/wiki/%D0%A2%D0%B5%D0%BB%D0%B5%D0%BC%D0%B5%D1%82%D1%80%D1%96%D1%8F)

# **2 ВИБІР ТА ОБГРУНТУВАННЯ ЕЛЕМЕНТІВ РОЗРОБКИ**

### <span id="page-20-1"></span><span id="page-20-0"></span>2.1 Вибір способу транспортування зерна в розробці

З усіх вищезгаданих способів транспортування зерна, мною було обрано пневматичне транспортування зерна, так як воно дозволяє системі бути більш гнучкою і забирати зерно з найбільш важкодоступних місць, що якраз і потрібно по поставленій задачі. Саме пневматичне транспортування дозволяє зробити максимально просту по автоматизації мобільну установку по перевантаженню зерна. Тим паче, що такі мобільні установки існують, але із дизельними двигунами, і без автоматизованого насипу. Приклад такої установки [12] поданий на рис. 2.1.

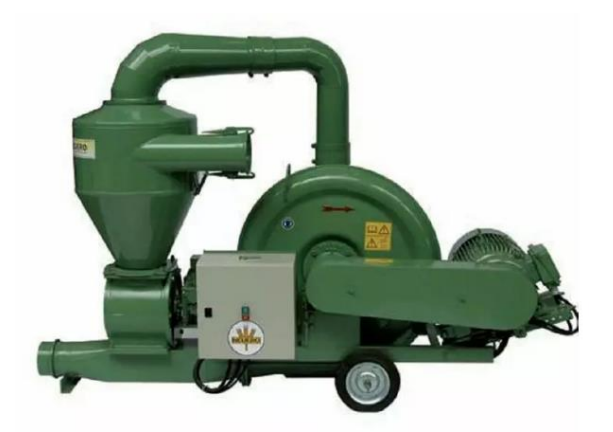

Рисунок 2.1 - Пневмонавантажувач зерна BGSD 130

Схематичний принцип роботи потрібної мені архітектури пневмонавантажувача зерна [13] показано на рис. 2.2.

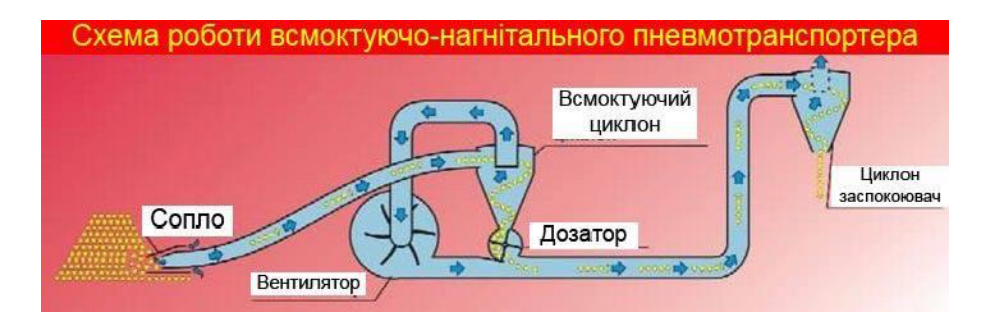

Рисунок 2.2 - Схема роботи всмоктуючо-нагнітального пневмотранспортера

Прийомним пристроєм пневмонавантажувача є сопло. Завдяки силі, що створюється вентилятором, зерно потрапляє в середину всмоктуючого циклону, звідки зерно під дією сили тяжіння падає вниз до дозатора, а повітря піднімається вверх до вентилятора. Дозатор повинен крутитись із швидкістю меншою ніж вентилятор, і його роль заключається в тому, щоб не засипати трубопровід. Після дозатора на зерно знову починає діяти сила, що створюється вентилятором, і воно нагнітається в циклон-заспокоювач. Його роль заключається в тому, щоб зерно не розсипалося на різні сторони, а сипалось рівномірно і тільки вниз. Саме після циклона заспокоювача на мою думку варто поставити витратомір.

#### <span id="page-21-0"></span>2.2 Вибір силових елементів

Дослідивши різні пневмотранспортери, я дійшов висновку, що відношення продуктивності т/год і потужності двигуна коливається в межах від 1:1 до 1,5:1. Отже, з цього я зробив висновок, що для того, щоб спокійно завантажити одну вантажівку за пів години потрібен двигун потужністю 30 кВт. Існують двигуни і на 27 і на 28 кВт, але в силу своєї популяності вважаю краще обрати такий двигун, який буде можливість швидко замінити.

Однією з найкращих фірм виготовників електродвигунів є АВВ. Отож, задля надійності, вважаю за краще розглянути саме 30 кВт двигуни АВВ. Для задачі потрібно щоб двигун був високообертовим. Тому, звіривши всі моделі, було прийняте рішення використовувати електродвигун моделі АВВ 3GBP201410-BDK [14], зображений на рис. 2.3.

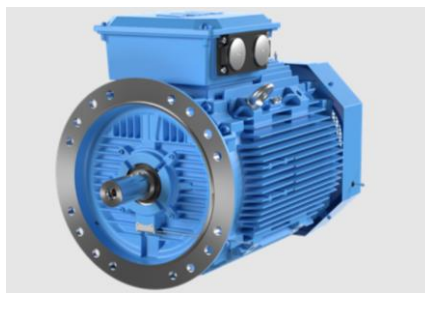

Рисунок 2.3 - Електродвигун АВВ 3GBP201410-BDK

Характеристики електродвигуна АВВ 3GBP201410-BDK [14] наведені в табл. 2.1.

| З'єднання | Частота<br>Hz | Напруга<br>$\mathbf V$ | Потужність<br>kW | Швидкість<br>r/min | Сила<br>струму А. | $\cos \mu$ | Крутний<br>момент<br>Nm |
|-----------|---------------|------------------------|------------------|--------------------|-------------------|------------|-------------------------|
| Y         | 50            | 690                    | 30               | 2962               | 30,7              | 0,87       | 97,76                   |
| D         | 50            | 400                    | 30               | 2962               | 53,2              | 0,87       | 96,76                   |
| Y         | 50            | 660                    | 30               | 2956               | 32                | 0,88       | 96,95                   |
| D         | 50            | 380                    | 30               | 2956               | 55,5              | 0,88       | 96,95                   |
| D         | 50            | 415                    | 30               | 2965               | 51,8              | 0,86       | 96,66                   |
| D         | 60            | 460                    | 30               | 3567               | 46,1              | 0,87       | 80,32                   |

Таблиця 2.1 - Характеристики двигуна АВВ 3GBP201410-BDK

# <span id="page-22-0"></span>2.3 Вибір контролера

Для керуванням процесу вантаження зерна був обраний контролер Siemens LOGO [15] (рис. 2.4), так як це досить популярний, надійний, простий в експлуатації, а також нескладний в програмуванні. Також він ще й має вбудований екран.

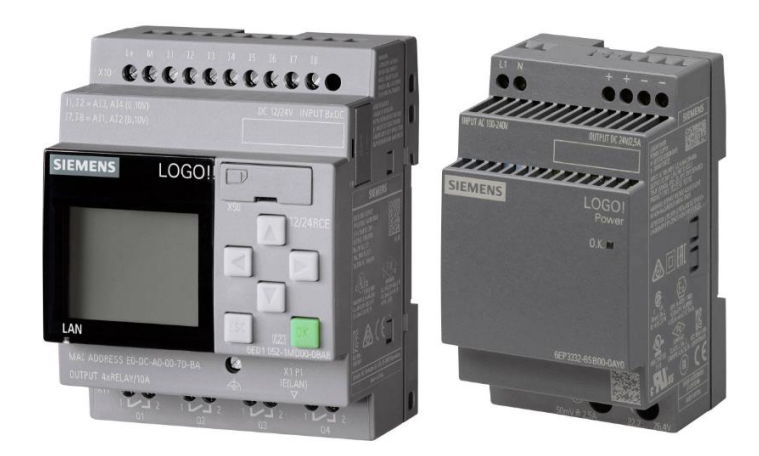

Рисунок 2.4 - Зовнішній вигляд контролера Siemens LOGO! з екраном (зліва) та без екрану (справа)

В асортименті продукції LOGO! представлені рішення на будь-який смак: з дисплеєм і без нього, з підтримкою обміну даними через Ethernet і інтегрованим вебсервером, що не вимагає від користувача знання мови HTML [16].

Переваги контролера Siemens Logo:

 Все в одному": вбудовані канали введення та виведення, інтегрований дисплей та клавіатура, бібліотеки вбудованих функцій, вбудований інтерфейс Ethernet та веб-сервер.

 Висока універсальність: модульна конструкція та програмна реалізація алгоритмів управління.

 Широка гама модулів розширення, гнучкі можливості адаптації до вимог розв'язуваних завдань.

 Застосування у всіх секторах промислового виробництва та системах автоматизації будівель.

 Наявність модифікацій для експлуатації у стандартних та важких промислових умов [17].

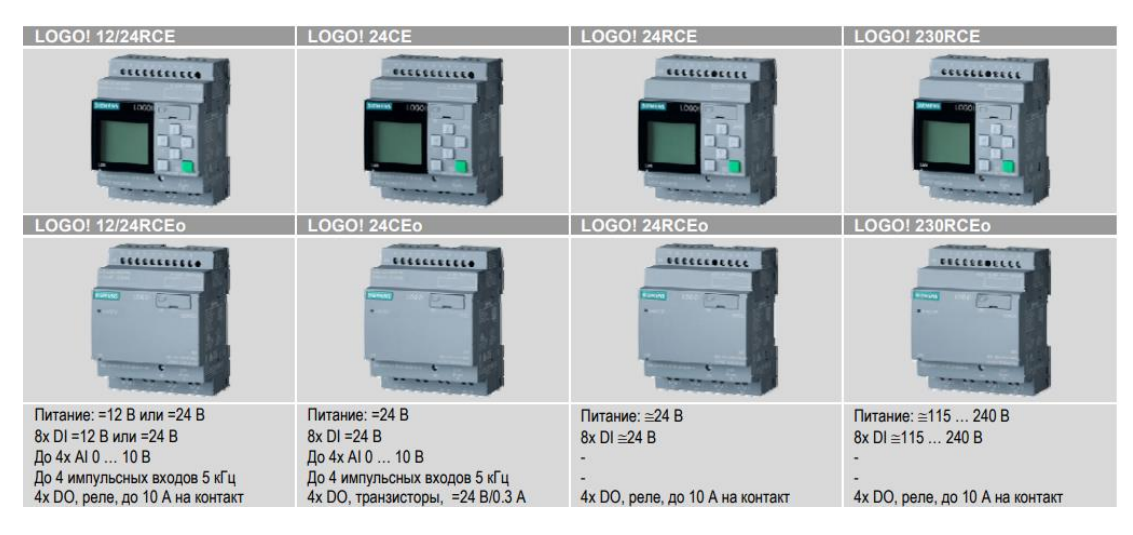

Рисунок 2.5 - Типи контролерів Siemens LOGO та їх основні характеристики

Виходячи з моїх задач, найкраще підійде контролер LOGO! 24CE [17]. Детальніше про нього описано на рис.2.6 і 2.7.

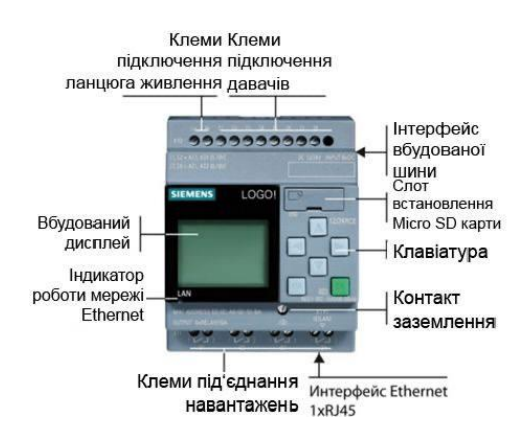

Рисунок 2.6 - Розміщення клем та слотів на контролері Siemens LOGO!

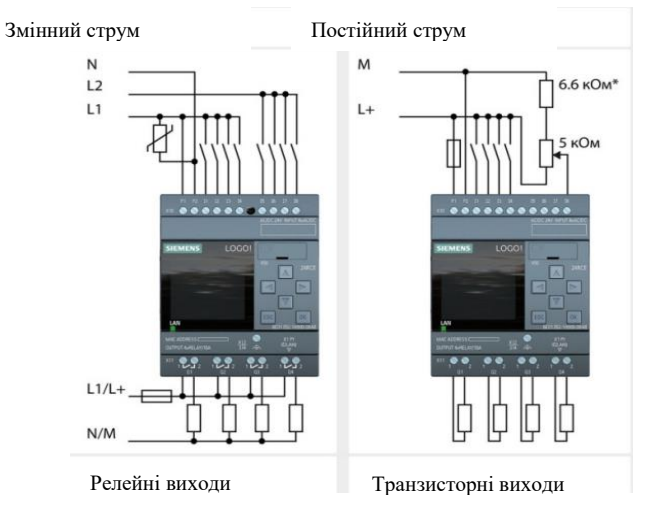

Рисунок 2.7 - Підключення входів і виходів для Siemens LOGO!

Основні характеристики Siemens LOGO 24СЕ [17] зображені в табл. 2.2.

| Кількість дискретних входів: | 8                       |  |
|------------------------------|-------------------------|--|
| Кількість аналогових входів: |                         |  |
| Кількість імпульсних входів: |                         |  |
| Кількість виходів:           |                         |  |
| Діапазон робочих температур: | $-20+50$ <sup>o</sup> C |  |
| Відносна вологість:          | 1095%                   |  |
| Атмосферний тиск:            | 1080795 гПа             |  |
| Ступінь захисту:             | IP20                    |  |

Таблиця 2.2 - Основні характеристики Siemens LOGO 24СЕ:

#### <span id="page-25-0"></span>2.4 Вибір засобів автоматики

Для електродвигуна такої потужності, для його нормального розгону, потрібно також поставити пристрій плавного пуску, який буде також виконувати роль пускача. Для такого двигуна, який був описаний мною раніше, підійде пристрій плавного пуску Siemens Sirius 3RW4425-1BC44 [18], зображений на рис. 2.8.

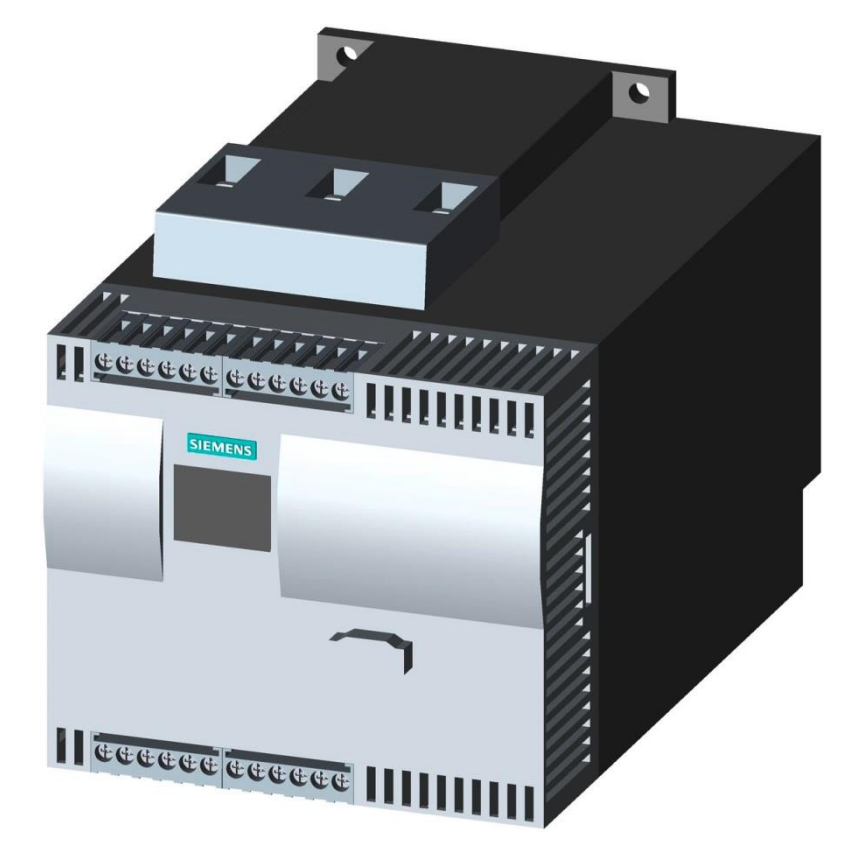

Рисунок 2.8 - Пристрій плавного пуску Siemens Sirius 3RW4425-1BC44

Для того, щоб надалі правильно створити схему, потрібно знати куди під'єднуються ті чи інші елементи, тобто мати розпіновку плавного пуску Siemens Sirius 3RW4425-1BC44 (рис.2.9) [19]. Як видно з схеми, Siemens Sirius 3RW4425- 1BC44 має можливість використовувати захист від перевантажень а також захист за температурою по термістору.

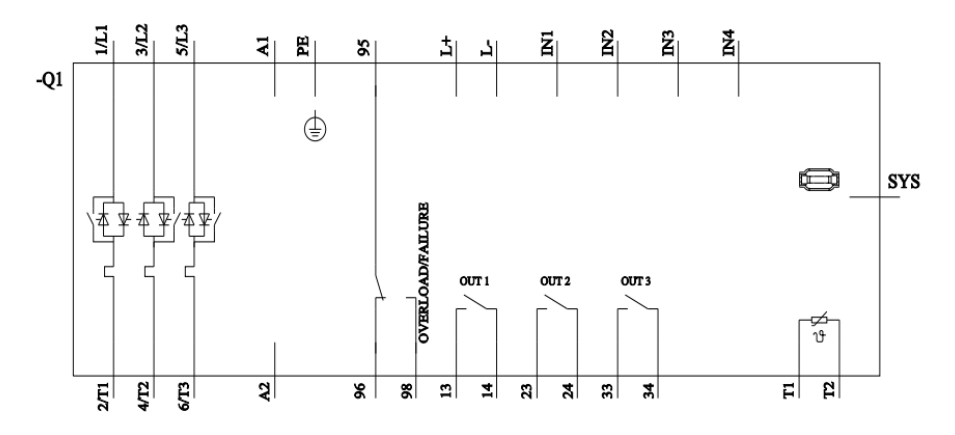

Рисунок 2.9 - Розпіновка плавного пуску Siemens Sirius 3RW4425-1BC44

Робоча сила струму при температурі 40ºС у цього плавного пуску становить 57 А, що, як видно із таблиці 2.1, ідеально підходить до вибраного електродвигуна.

Як видно зі схеми підключення пристрою плавного пуску, для пуску двигуна потрібно подати фазу на вхід А1. Але тут виникає проблема, так як вихід контролера має 24 В постійного струму, а потрібно 220 В змінного стуму. Для цього потрібно використати реле, керуюча напруга якого буде 24 DC, а керована 220 АС. Тут мій вибір впав на проміжне реле PLC-RSC- 24DC / 21 2966171 Phoenix Contact [20].

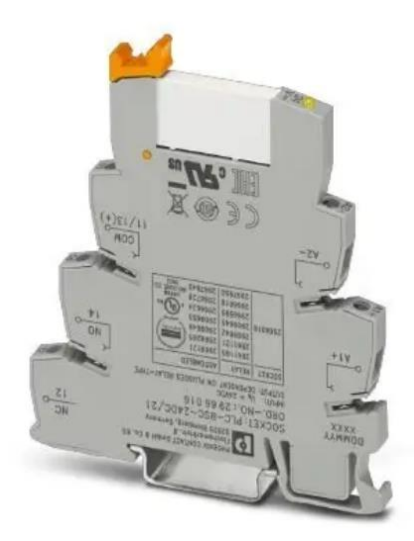

Рисунок 2.10 - Проміжне реле PLC-RSC- 24DC / 21 2966171 Phoenix Contact

Також для проекту потрібно поставити кнопки. Кнопки будуть длох типів: зелені (рис.2.11) [21] і червоні (рис.2.12) [22].

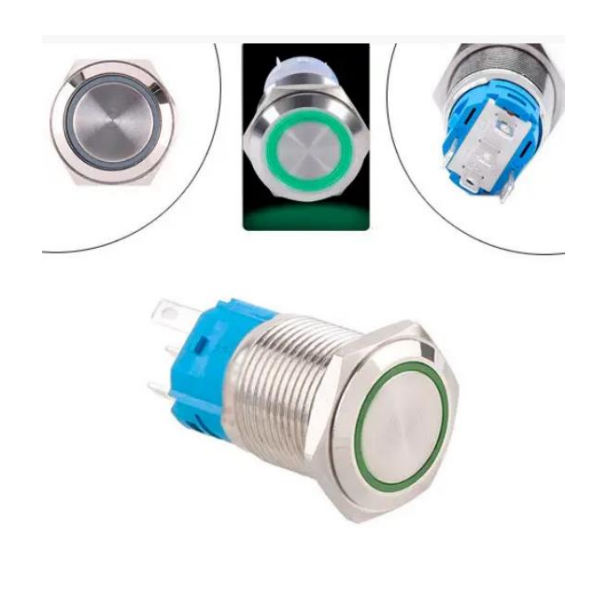

Рисунок 2.11 - Зелена кнопка 16K-P11D

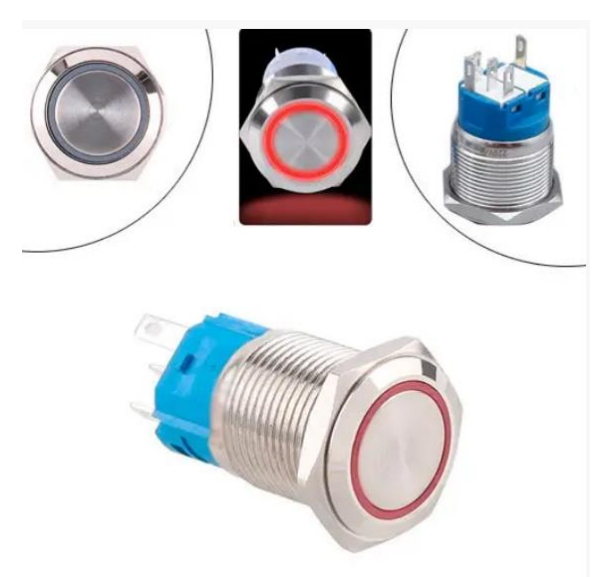

Рисунок 2.12 - Зелена кнопка 16K-P11D

Для аварійної кнопки стоп потрібно використати інакшу кнопку, а саме кнопку грибкового типу, з двома контактами: одним постійно замкнутим і одним постійно розімкнутим. Для таких цілей підійде стопова кнопка Schneider XB4BS8442 [23], зображена на рис. 2.13.

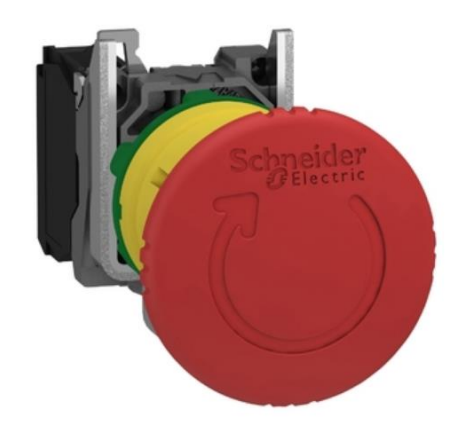

Рисунок 2.13 - Стопова кнопка Schneider XB4BS8442

На дозаторі, який приводиться в дію цепом, потрібно встановити давач обертів, який буде сигналізувати, що цеп не порвався. Для цьої цілі можна використати звичайний індуктивний давач [24], як на конвеєрі або норії.

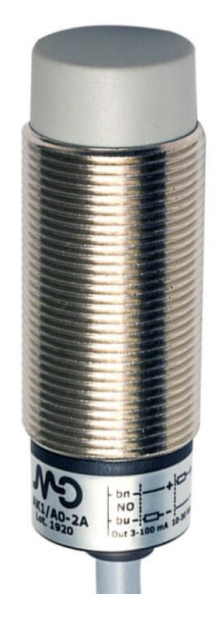

Рисунок 2.14 - Індуктивний давач М18

Тепер потрібно перейти власне до витратоміра. В принципі, для цієї задачі підійде будь-який масовий витратомір сипучих продуктів із виходом 4-20 мА. Але я вирішив обрати той витратомір, з яким мені вже доводилось працювати, а саме Rembe C-LEVER [25], який є зображений на рис. 2.15.

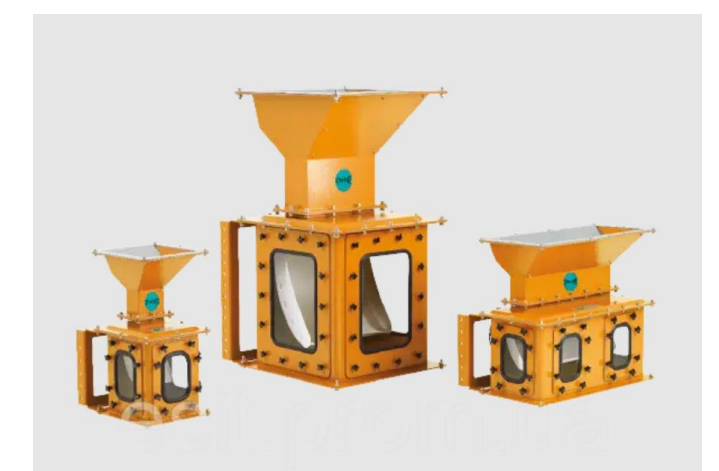

Рисунок 2.15 - Витратоміри Rembe C-LEVER

Принцип роботи C-LEVER® - базується на законі відцентрової сили. Це дає змогу зважувати в потоці з високою точністю продукти різних властивостей, компенсуючи сили тертя. Навіть при зважуванні продуктів різної густини досягається точність 0,2%.

Продукт подається за допомогою спеціальної вирви на радіальний вимірювальний лоток. По Ньютону під час руху по дузі відцентрова сила спрямована від центру і тримає продукт на лотку. Оптимальне розташування датчика дозволяє з мінімальними похибками внаслідок сил тертя враховувати пряму залежність маси продукту від відцентрової сили [26].

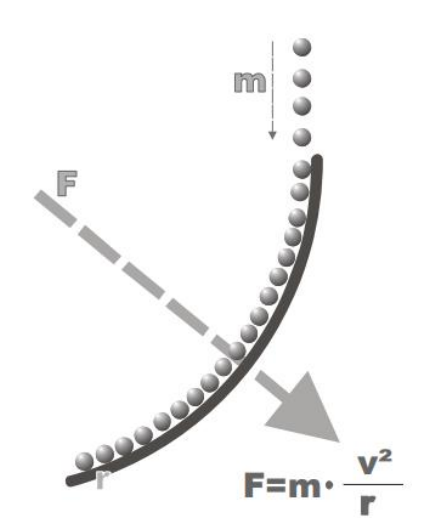

Рисунок 2.16 - Принцип роботи витратоміра в потоці

| Тип           | Мінімальне          | Максимальне                  | Вимірювальна     | Maca |
|---------------|---------------------|------------------------------|------------------|------|
|               | навантаження        | навантаження                 | <b>ОДИНИЦЯ</b>   | KГ.  |
| CL 12         | $50 \text{ кг/год}$ | $12 \text{ m}^3/\text{год}$  | 5 до 15 кг       | 20   |
| CL 24         | $300$ кг/год        | 24 м <sup>3</sup> /год       | 10 до 20 кг      | 30   |
| $CL$ 50       | $500$ кг/год        | 50 м <sup>3</sup> /год       | $2x10$ до 30 кг  | 50   |
| <b>CL 400</b> | $5000$ кг/год       | 400 м <sup>3</sup> /год      | $2x20$ до 100 кг | 80   |
| CL 600        | $8000$ кг/год       | $600 \text{ м}^3/\text{год}$ | $2x20$ до 100 кг | 120  |

Таблиця 2.3 - Типи витратомірів Rembe C-LEVER

Скориставшись пошуковим сервісом, я дізнався, що об'єм напівпричепа вантажівки становить  $82\text{m}^3$ . Отже, щоб навантажувати хоча б два напівпричепа за годину підійде модель CL 400, максимальна продуктивність якої становить майже 5 напівпричепів за годину.

Оскільки контролер має живлення 24 В потрібно використати ще й блок живлення. Найкраще використати той блок живлення, який рекомендує виробник за замовчуванням, а саме LOGO!Power [17].

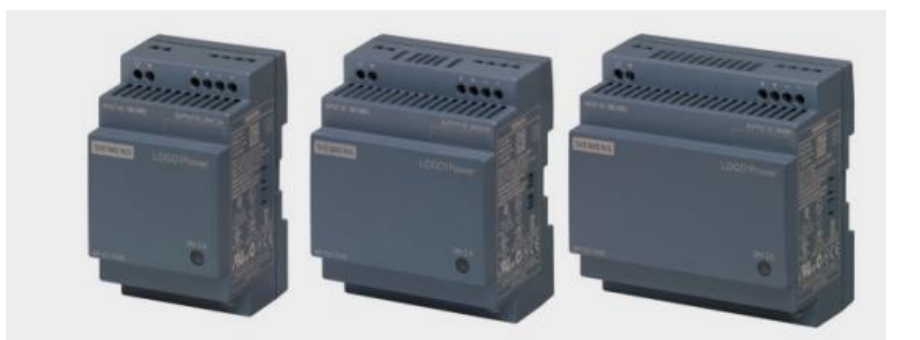

Рисунок 2.17 - Блоки живлення LOGO!Power

Блок живлення на 24 В буває двох типів: 6EP1 332-1SH43 24 В/ 2.5 А а також 6EP1 332-1SH52 24 В/ 4 А. Мною був вибраний блок на 4А, по тій причині, що в контролері будуть задіяні всі входи і 75% виходів.

#### <span id="page-31-0"></span>**3 ПРОЕКТ СИСТЕМИ АВТОМАТИЧНОГО ТРАНСПОРТУВАННЯ**

#### <span id="page-31-1"></span>3.1 Розробка системи збору необхідної інформації

Отож, для збору інформації, тобто входи, в проекті буде використовуватись витратомір, давач швидкості та кнопки. Витратомір, як було сказано вище, дає вихідний аналоговий сигнал 4-20 мА, який подається на HMI та на аналоговий вхід контролера. Давач швидкості слугує для того, щоб розуміти чи крутиться двигун, чи немає аварійних ситуацій по типу вибитого автоматичного вимикача. Також потрібно встановити кнопки для наступних цілей:

- Пуск для запуску вентилятора
- Пауза для запуску вентилятора
- Скидання для обнулення лічильника
- Збільшити для збільшення уставки, коли вентилятор вимкнеться
- Зменшити для зменшення уставки, коли вентилятор вимкнеться
- Ручне управління для роботи без витратоміра
- Аварійний стоп вимикач в разі аварії

Після натискання кнопки пуск подасться живлення на пускач електродвигуна вентилятора, а також підсвітиться білим кольором екран контролера.

Після натискання кнопки «Пауза» зупинеться подача живлення на котушку пускача електродвигуна вентилятора, але не скинеться лічильник процесу завантаження. Також після натискання цієї кнопки екран контролера просвітиться білим ще 10 секунд. Кнопка «Скидання» працює тільки тоді, коли роботу зупинено. Її задача проста: обнулити лічильник.

Кнопки «Збільшити» і «Зменшити» повинні змінювати уставку на 10 кг. кожного натискання, а при довгому натисканні швидко змінювати уставку, щоб оператору не потрібно було постійно клацати на кнопки. Також при їх натисканні екран на контролері повинен підсвічуватись білим кольором, підсвітка світитиметься 10 секунд.

«Ручне управління» зроблено за допомогою кнопки «Пауза», при натисканні якої 3 секунди ввімкнеться ручний режим, про що просигналізує лампочкаіндикатор. А при натисканні 6 секунд ручний режим вимкнеться. Після натискання кнопки «Аварійний стоп» перестане подаватись живлення на котушку пускача електродвигуна вентилятора, разом з тим на екрані контролера з'явиться окремим написом сигнал про аварію на червоному фоні. Це повідомлення можна буде скинути натисканням кнопки «Пауза», але все ж поки стопова кнопка натиснута, запустити електродвигун не вийде. Перед використанням витратомір Rembe потрібно налаштувати за допомогою НМІ. Потрібно вказати одиниці виміру, границі вимірювання, тарування (тобто визначення нульовго положення).

#### <span id="page-32-0"></span>3.2 Розробка програми керування пневмотранспортером

Контролер Siemens LOGO програмується за допомогою середовища програмування Siemens LOGO! Soft Comfort (рис.3.1).

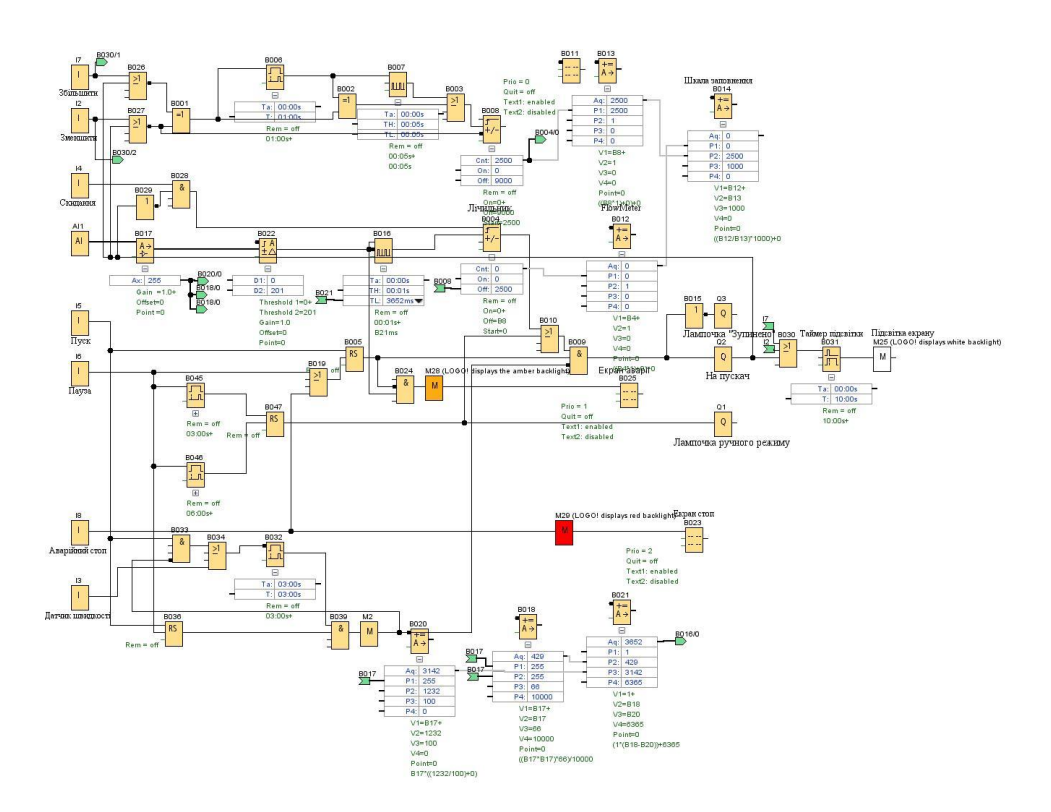

Рисунок 3.1 - Загальний вигляд програми

В цьому середовищі можна програмувати трьома мовами програмування на вибір: Ladder, FBD і UDF. Для свого проекту я вибрав мову FBD, так як вона простіша як для самого програміста, так і для користувача, і навіть для звичайної людини.

Тепер розглянемо програму по частинах. Розпочну із простого, реалізації пуску-паузи (рис.3.2).

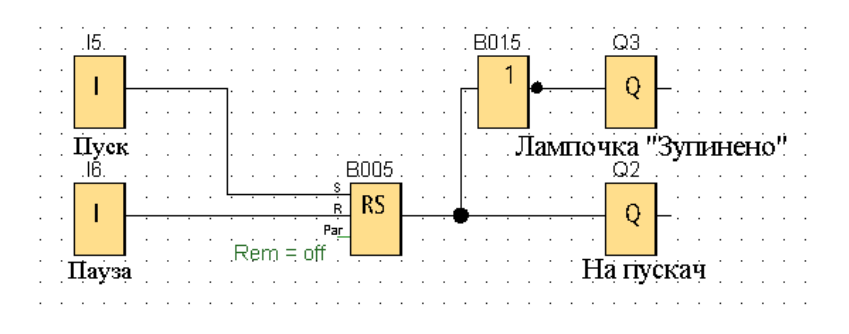

Рисунок 3.2 - Реалізація пуск-пауза

Поставив два цифрових входи на кнопки «Пуск» І5 і «Пауза» І6. Так як кнопки зазвичай виготовляються з нормально відкритим контактом, то в проекті так само потрібно в параметрах входу зазначити «Momentary puchbutton (make)». Після кнопок я поставив блок «Latching relay» В005, і на його входи Set i Reset підключив «Пуск» і «Пауза» відповідно. При натисканні кнопки «Пуск», чи її утриманні, на виході реле завжди є логічна 1, яка залишається після відпускання кнопки. При натисканні «Пауза», чи її утриманні, чи натисканні двох кнопок разом на виході буде логічний 0, який залишається після відпускання кнопки. Далі йде власне вихід на блок-контакт пускача Q2. Перед виходом на лампочку «Зупинено» Q3 встановлений елемент «NOT» B015, який змінює 0 на 1, і навпаки 1 на 0.

Додав ще один цифровий вхід для кнопки аварійного стопу І8. В налаштуваннях вибираю пункт «Swich», так як стопова кнопка або постійно натиснута або відтиснута, не змінює стану після використання (рис.3.3). Перед блоком В015 додаю блок «OR» В019. До Reset на В005 замість І6 під'єдную вихід із В019. До одного з входів В019 під'єдную І6, а до другого І8. Потрібно ще зробити

аварійний екран. Для цього спочатку додаю «Flag» М29, щоб підсвітка екрану світилась черваним кольором. Вхід М29 з'єднується із І8. Додаю блок «Message texts» В023. В налаштуваннях блоку по середині екрану пишу слово STOPED (рис. 3.4). Цей екран з'являтиметься тільки тоді, коли на вхід блоку В023 буде подана логічна одиниця, тобто тоді коли кнопка натиснута.

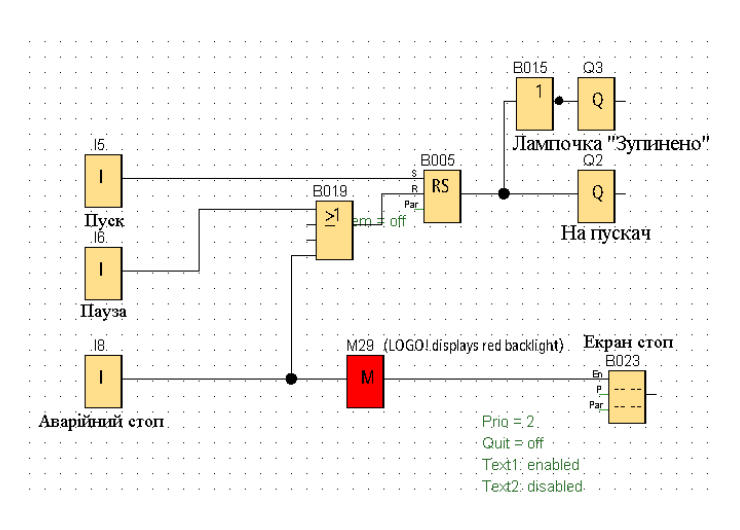

Рисунок 3.3 - Реалізація аварійного стопу

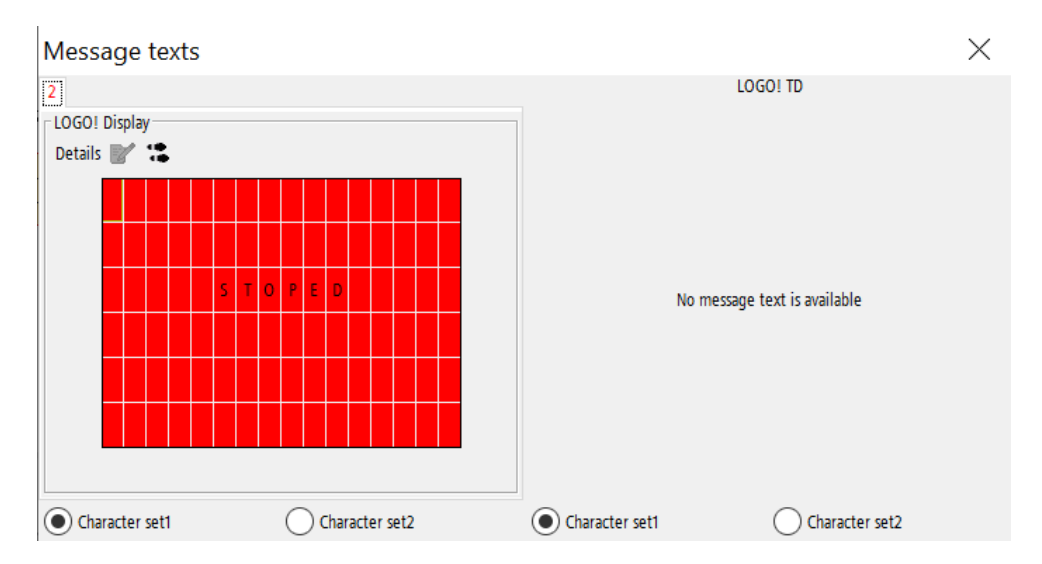

Рисунок 3.4 - Вигляд стопового екрану В023

Для початку додав блок «Up/Down counter» В004 (рис.3.5). Саме з його допомогою вдасться зупинити навантаження по досягненні уставленої маси. Також додаю блок «AND» В009, для того щоб лічильник міг зупиняти роботу Q2. Так як на виході В009 по замовчуванню логічна одиниця, То Q2 буде працювати тоді коли на обох входах В009 є одиниця.

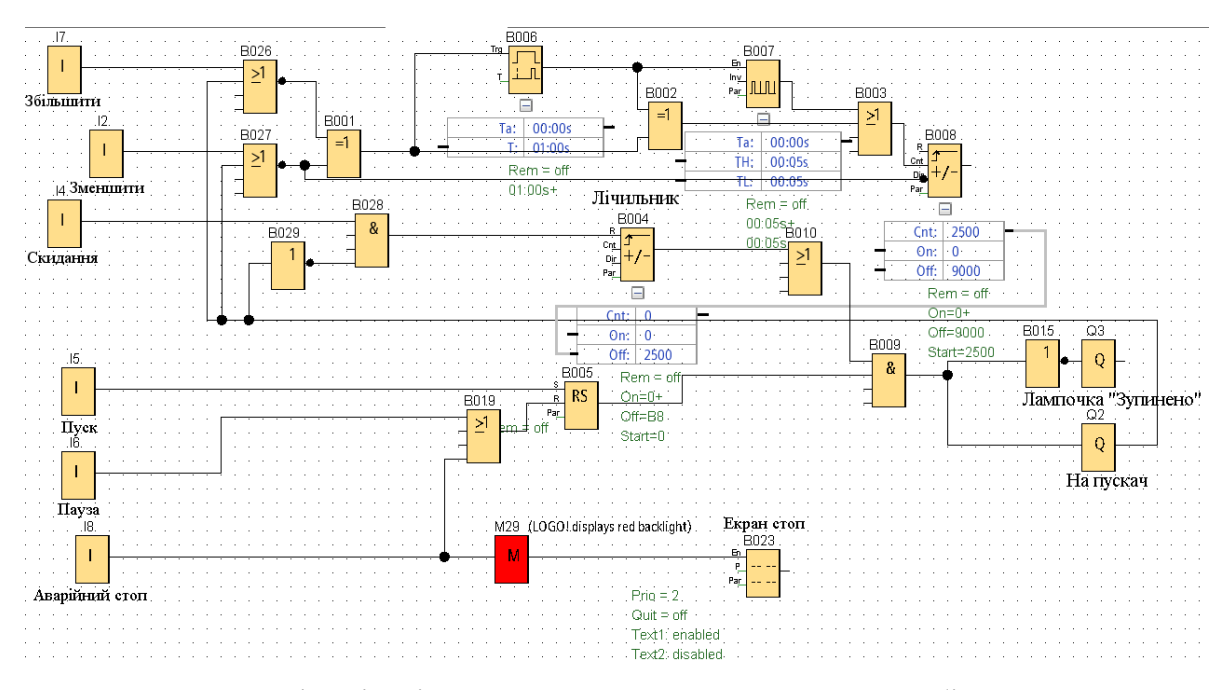

Рисунок 3.5 - Реалізація лічильника, кнопок скидання та збільшення уставки

Додав два входи для кнопок «Збільшити» І7 і «Зменшити» І2. Додав ще два блоки «NOR», В026 для кнопки «Збільшити» і В027 для кнопки «Зменшити». До входу В026 під'єднуються виходи І7 та Q2. До входу В027 під'єднуються виходи І2 та Q2. Основна ціль цих блоків у тому, щоб унеможливити випадкову зміну уставки під час роботи.

Додав блок «XOR» В001, і до його входів під'єднав виходи В026 і В027. Отже, якщо з'явиться якась різниться в виходах на В026 і В027, то на виході В001 з'явиться логічна одиниця, яка і буде означати зміну уставки. Але не все так просто, потрібно ще знати в котру сторону змінювати уставку, а також додати можливіть оператору натиснути клавішу, і довгим утримуванням змінювати уставку швидше. Для цього додав наступні блоки: «On-Delay» B006, «XOR» В002, «Asynchronous pulse generator» В007, «OR» B003, «Up/Down counter» B008. Вихід В001 з'єдную як із В002 так і з В006. Вихід В006 підводжу до входу того ж В002 і до В007. Виходи В002 і В007 підводяться до В003, а вихід В003 з'єднується з входом В008. На

контакт Dir на В008 потрібно клацнути двічі, щоб тим самим створити елемент NOT, але не додавати окремий блок і тим самим зробити програму простішою для читання. На контакт Dir підводжу вихід блоку В027, щоб коли натискається кнопка «Зменшити», лічильник рахував в протилежну сторону.

Отже, як було сказано раніше, при натисненні «Збільшити» чи «Зменшити» на виході блоку В001 буде з'являтись логічна одиниця. Якщо просто клацнути по котрісь кнопці, тоді спрацьовує перший маршрут: на виході В006 не з'являється нічого, і через це на вході В002 є 0 і 1. Тому на виході В002 буде одиниця, яка подається на В003, і вже з В003 подається на лічильник В008, і в залежності від кнопки, збільшується чи зменшується разово Cnt. Якщо ж затиснути котрусь кнопку довше 1с., то на виході В006 теж з'явиться одиниця, і тоді на вході В002 буде вже дві одиниці, що означає, що на виході буде 0. Але одиниця подасться на генератор імпульсів В007, і вже з нього імпульси підуть на В003, і з В003 на лічильник.

Далі із додаткового контакту Cnt В008 веду з'єднання із додатковим контактом Off блоку В004, щоб В004 розумів, коли на вихід перестати подавати одиницю.

Додав вхід І4 «Скинути», блок NOT В029 та AND B028. І4 з'єднав із входом В028. Вхід блоку В029 з'єдную із виходом Q2, а вихід В029 із входом В028. Вихід В028 подається на контакт Reset на блоку В004. Для того, щоб на виході В028 з'явилась одиниця, потрібно щоб одиниці були на обох входах. Стан Q2 інвертується в В029, щоб унеможливити зміну уставки, поки мотор в роботі.

Додав блоки On-Delay B045 i B046, Latching Relay В047, OR В010 і вихід Q1 (рис.3.6). Вихід Лічильника В004 перепід'єднав до входу В010, а вихід В010 на вхід В009. Це зроблено для того, щоб коли ввімкнеться ручний режим, двигун не зупинявся по уставці. На В045 виставив час спрацювання 3 секунди, а на В046 6 секунд. З'єднав входи В045 і В046 із виходом кнопки «Пауза» І6. Вихід В045 підвів до контакту Set блоку В047, а вихід В046 до контакту Reset В047. Коли тиснути кнопку «Пауза» протягом трьох секунд, на виході В045 з'являється одиниця, яка подається на Set блоку В047, а отже одиниця з'являється і на виході В047. Але якщо тиснути далі протягом 6 секунд і більше, одиниця з'явиться і на виході В046, тобто і

на контакті Reset В047, тим самим перервавши подачу одиниці на вихід В047. Вихід В047 під'єднав до входу В010. Для того, щоб на виході В010 була одиниця, потрібно щоб хоча б на одному з входів була одиниця. Коли увімкнений ручний режим, то на вході В010 одиниця буде завжди. Тим самим В009 буде керуватись виключно кнопками «Пауза» і «Пуск».

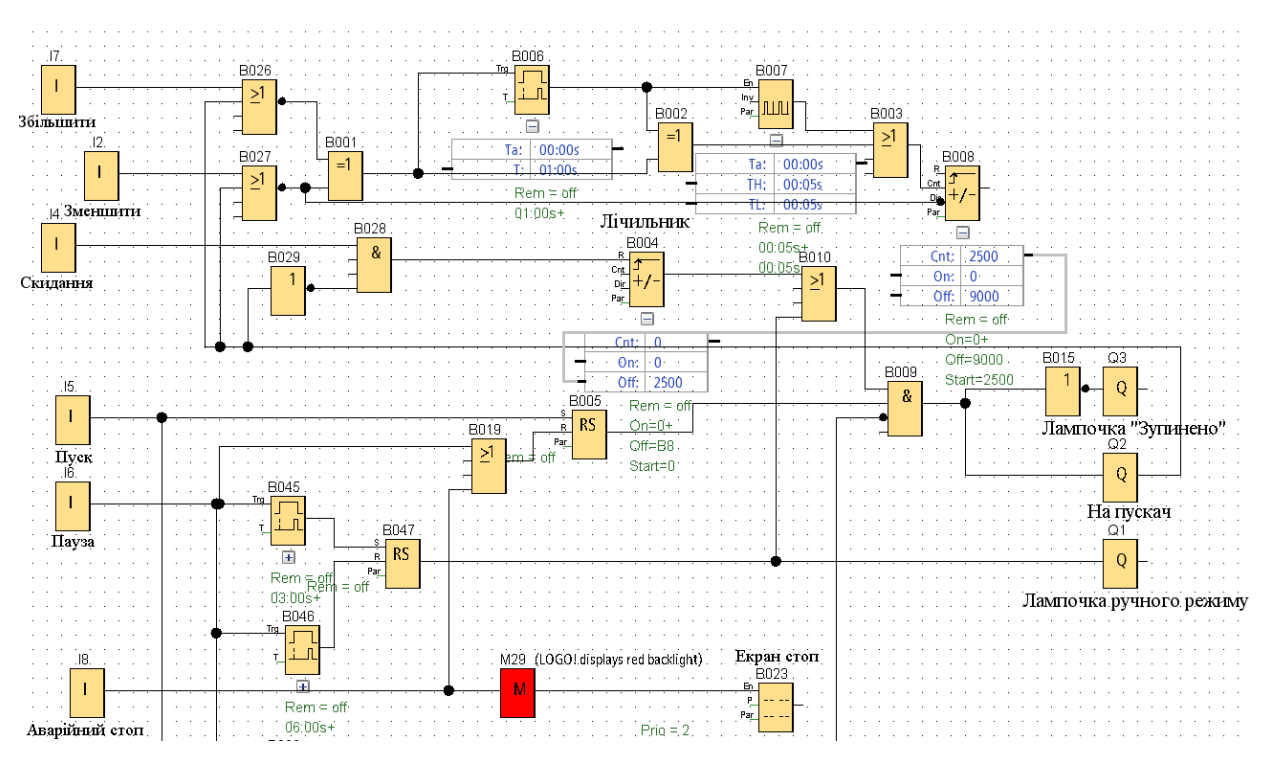

Рисунок 3.6 - Реалізація ручного управління

Додав вхід І3 (рис.3.7). Так як давач швидкості є індуктивним давачем, він має два стани: в спрацюванні і в стані спокою. Тому звичайний вхід з налаштуванням Momentary pushbutton (Make) буде достатнім. Додав також ще наступні блоки: AND B033 i B039, Latching Relay B036, OR B034, On-Delay B032, Flag M2. З'єднав І3 із входом В034. Також на вхід В034 підключив вихід В033. На вхід В033 подав «Пуск» І5. Вихід В034 з'єднав з інвертованим входом В032. На блокові В032 виставив час спрацювання 3 секунди. До входів блоку В039 підвів виходи В032 і В036. На вхід Set В036 підвів «Пуск» І5, а на Reset «Пауза» І6. До виходу В039 додаю прапорець М2, для можливості в подальшому вивести інформацію про стан давача на екран. Вихід М2 з'єдную із В033 і інвертованим входом В009.

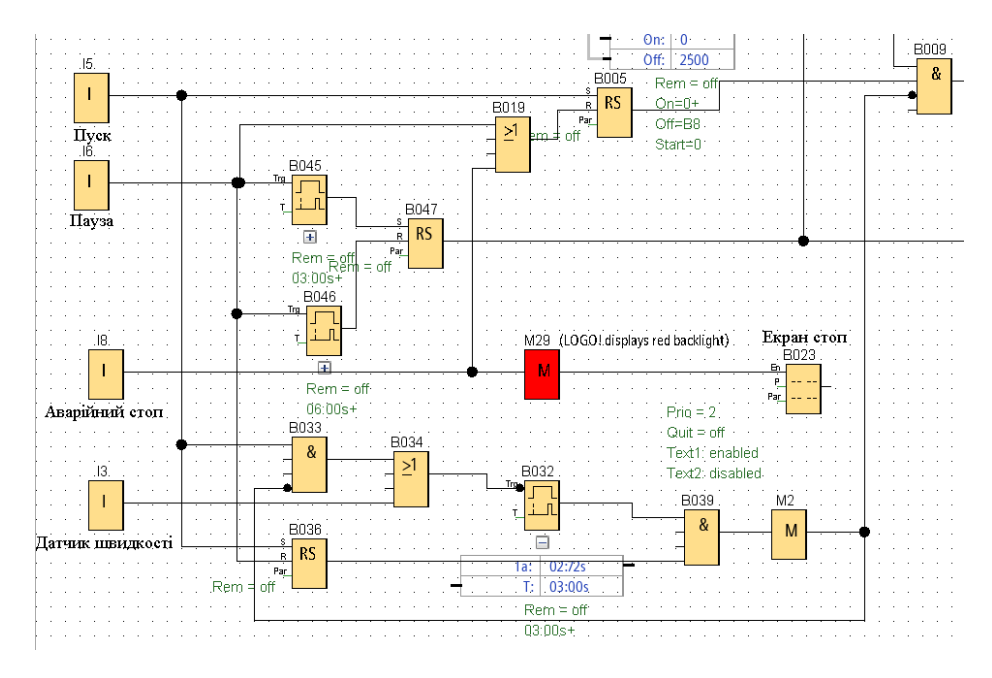

Рисунок 3.7 - Реалізація захисту по давачу швидкості

Натискаючи кнопку «Пуск», спрацьовує реле, яке дає одиницю на вхід В039. Це дає те, що для того, щоб В39 міг зупинити роботу і вивести на екран помилку по давачу швидкості, потрібно щоб перед тим була натиснута кнопка «Пуск» без наступного натискання кнопки «Пауза». В033 на вихід подасть одиницю тоді, коли на вході всі одиниці. Так як на виході М2 за нормальних умов 0, по одному контакті В033 потрібно двічі клацнути кнопкою миші, щоб інвертувати 0 в 1, і навпаки 1 в 0. Отож, на одному з входів за нормальних умов є одиниця. Натиснувши кнопку «Пуск», на обох входах В033 буде одиниця, що дасть змогу таймеру рахувати 3 секунди не з моменту подачі живлення на контролер, а з моменту натиснення кнопки «Пуск». Блок В034 дає змогу обнуляти таймер і при натисканні кнопки «Пуск», і при спрацюванні давача швидкості. Якщо 3 секунди немає ніяких збурень, то на виході В032 з'являється одиниця, яка прямує до В039. І якщо була перед тим натиснута кнопка «Пуск», на вході В039 всі контакти із одиницями, що дозволяє і на вхід подати одиницю. Одиниця, за допомогою інвертованого контакту на В009 перетвориться в 0, і так як на входах В009 при такій ситуації не буде всіх одиниць,

на виході одиниці також не буде, тобто мотор зупиниться. Помилка збивається натисканням кнопки «Пауза».

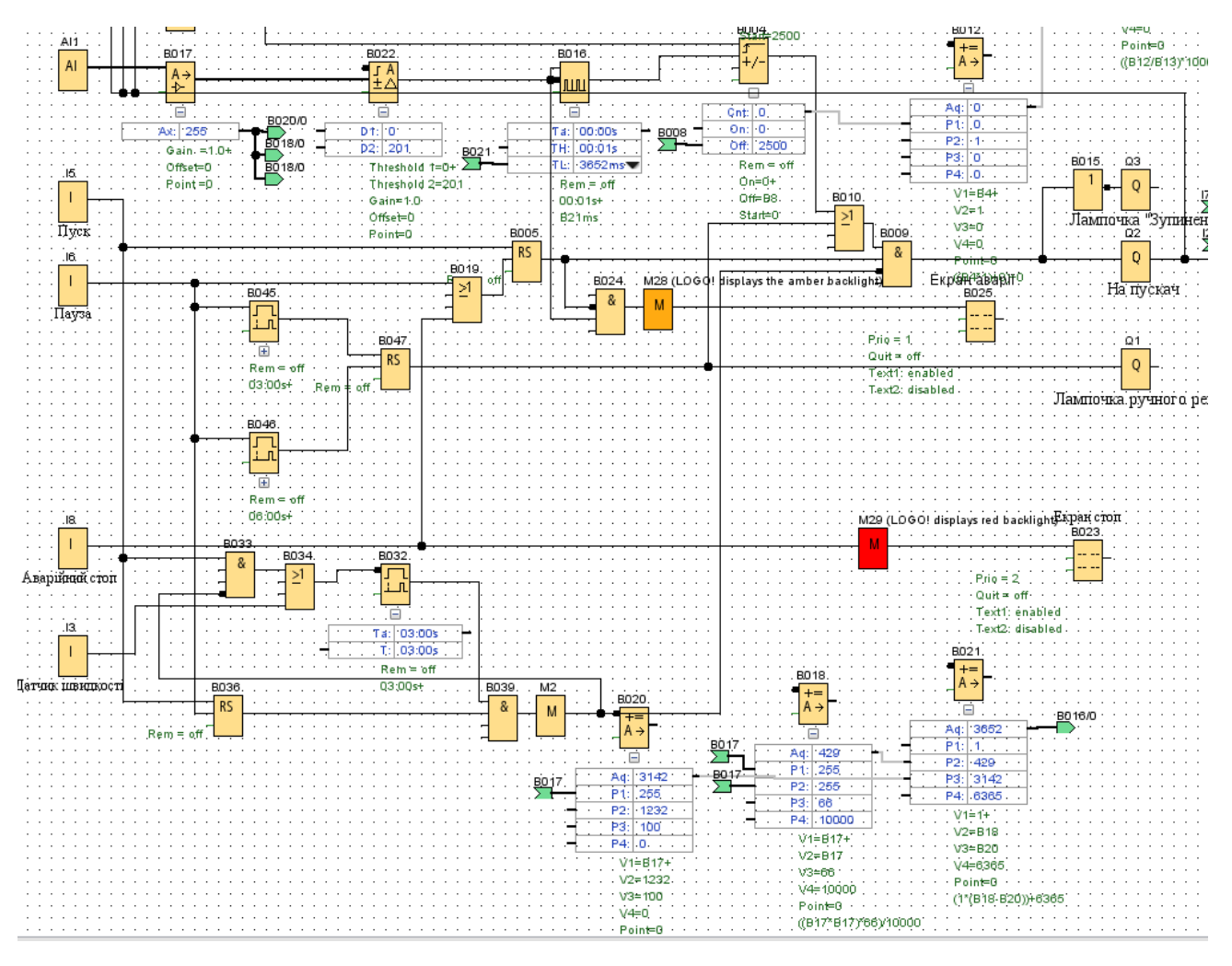

Рисунок 3.8 - Реалізація аналогового входу витратоміра

Додаю блоки Analog Input (витратомір) АІ1, Analog Ampfilter B017, Analog Watchdog B022, Asynchronus Pulse Generator B016, AND B024, Flag M28, екран аварії В025, Mathematic instruction B020, B018, B021. На АІ1 виставив такі параметри, як на рис. 3.9, для кращої точності.

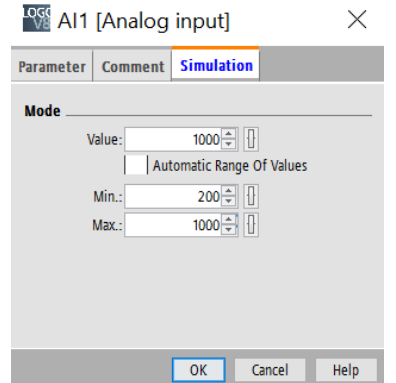

Рисунок 3.9 - Налаштування АІ1

АІ1 з'єднав із входом В017. Блок В017 налаштував так, як зображено на рис.3.10. Вихід В017 з'єднав із входом В022. Контакт En блоку В022 роблю інвертованим, для того щоб при досягнені мінімального порогу, який зараз буде показано у налаштуваннях на рис. 3.11, на виході з'являтиметься одиниця.

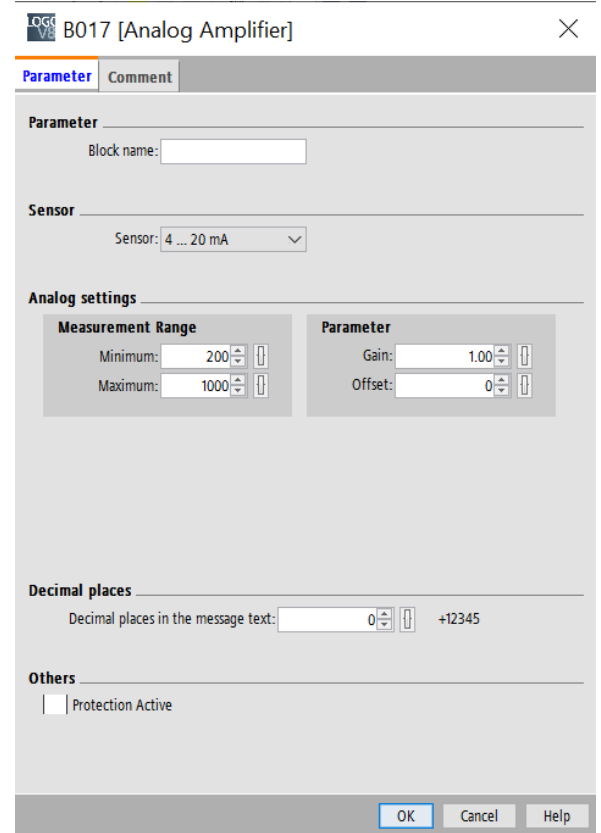

Рисунок 3.10 - Налаштування блоку В017

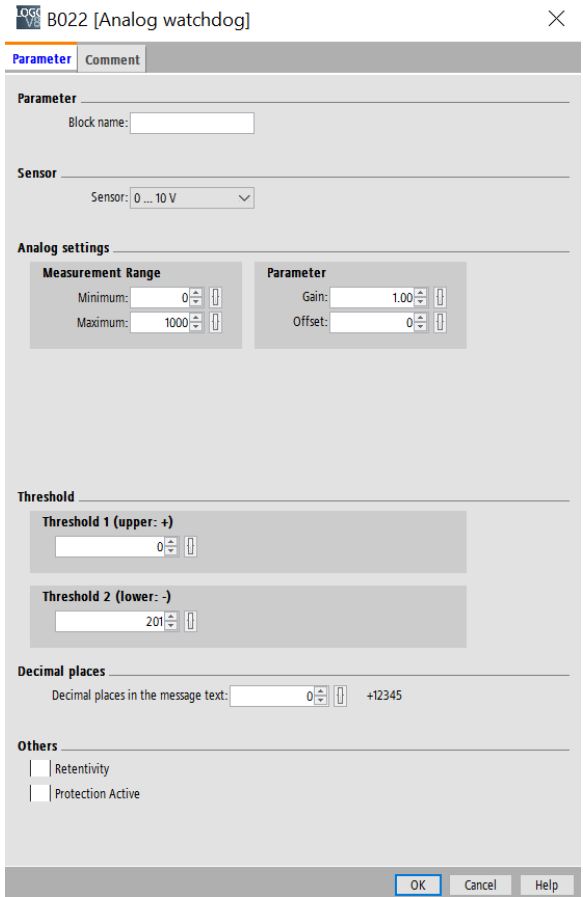

Рисунок 3.11 - Налаштування блоку В022

Вихід В022 підключив до входу генератора В016. Контакт Inv зробив інвертованим. Генератор буде виробляти імпульси, в залежності від сигналу 4-20 мА буде змінюватись час затримки між імпульсами. Сам імпульс триватиме 0,01 секунди.

Вибраний мною витратомір має особливість, що якщо налаштувати його для прикладу на максимальну продуктивність 100 тон/год, то 20 мА буде досягатись не при 100 тон/год, а при приблизно 113,5 тон/год. Потрібна мені максимальна швидкість завантаження 50 тон/год, тобто 20 мА буде при 113,5 / 2 = 56,75тон/год. Але тут виникає проблема, так як значення від 4 до 20 змінюються лінійно, і при 4 мА, коли по ідеї витратомір мав би показувати 0 тон/год, він покаже наступне:

$$
\frac{4 \times 56,75}{20} = 11,35 \text{ (тон/год)}
$$

Отже, тут потрібно вивести формулу, за якою б найбільш ідеально працював би витратомір. При кожному імпульсі значення на екрані змінюватиметься на 10 кг. Замість 4-20 мА буде правильніше використати 200-1000 із Рис 3.9 і 3.10. Отож, для знаходження графіку і функції я вирішив скористатись онлайн-калькулятором [27], який би побудував його по точках. Тепер потрібно знайти ці точки. Одиниці із 200 по 1000 будуть на осі Х, а час між імпульсами буде на осі Y. Отже, першою точкою буде точка з максимальною продуктивністю, тобто 1000 по Х.

Щоб вирахувати час між імпульсами потрібно виконати наступні підрахунки:

$$
\frac{1}{5675:3600} \times 1000 - 10 = 624,36
$$
 *MC.*

Отже, є перша точка: (1000;624,36). Наступною точкою буде половина завантаження, тобто 600 одиниць, або 28,375тон/год.

$$
\frac{1}{2837,5:3600} \times 1000 - 10 = 1258,72
$$
 <sub>MC.</sub>

Є ще одна точка (600;1258,72). Ще одною точкою буде 75% завантаження, або ж 800 одиниць, або ж 42,5625тон/год.

$$
\frac{1}{4256,25:3600} \times 1000 - 10 = 835,81 \text{ m}.
$$

Є ще одна точка (800;835,81). І ще одною точкою стане 25% завантаження, тобто 400 одиниць, тобто 14,1875тон/год.

$$
\frac{1}{1418,75:3600} \times 1000 - 10 = 2527,44
$$
 **MC.**

Є ще одна точка (400;2527,44).

Використавши для наглядності онлайн-калькулятор [27], я вибрав два найбільш точних рівняння для задачі і простих для реалізації на LOGO, а саме квадратичну регресію і гіперболічну регресію. Їх порівняння зображено на рис. 3.12.

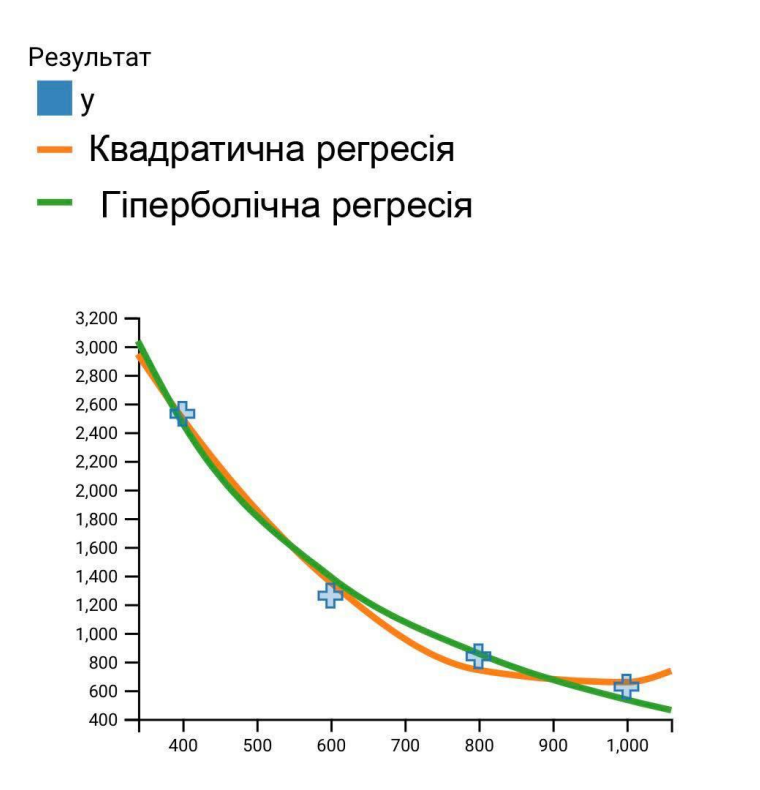

Рисунок 3.12 - Графіки для кубічної і гіперболічної регресії

Як видно із графіку, квадратична регресія підходить краще. Також вона простіше реалізовується. Рівняння цього графіку наступне:

 $y = 0,0066x^{2} - 12,3172x + 6365,3275$ 

Так як Siemens LOGO не працює з дробовими числами, то вирішення я знайшов у тому, щоб те чи інше дробове число записувати як ціле число, що ділиться на 10, 100, 1000 тощо. Саме тому мені знадобилось аж три блоки Mathematic instruction B020, B018, B021. Блок В018 буде відповідати за створення першого доданку, В020 за створення другого доданку, а В021 за додавання всіх доданків. В блоку В018 вказую наступні параметри, як на рис. 3.13:

**Ross** B018 [Mathematic instruction]

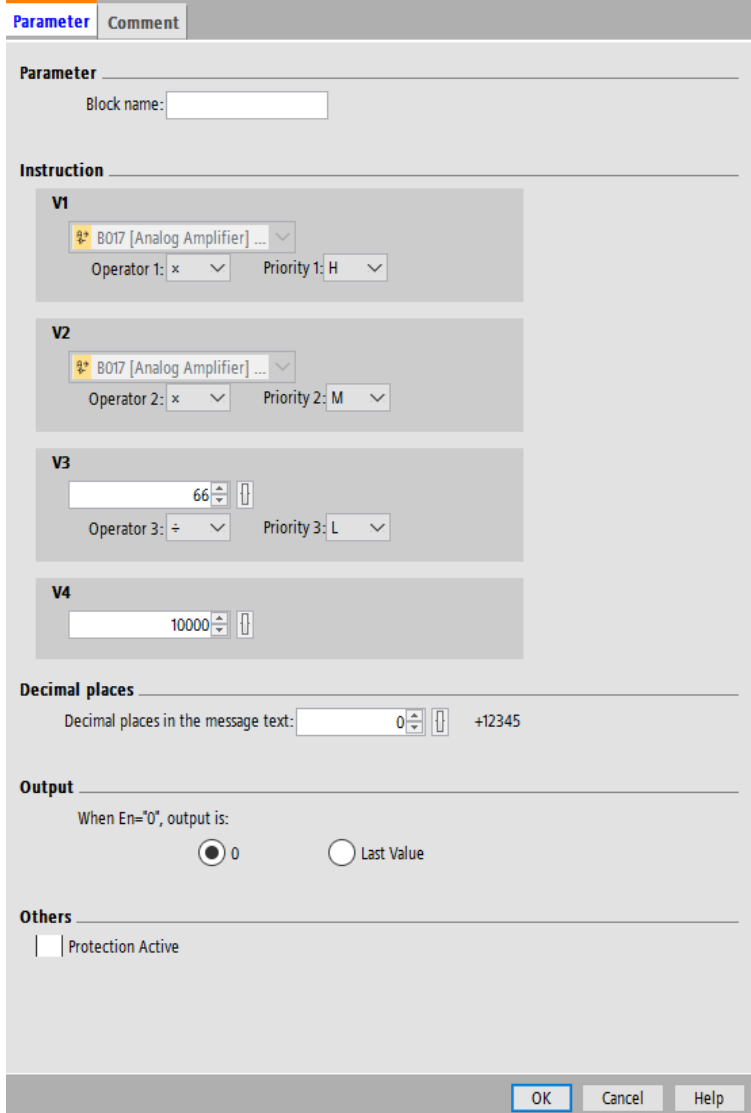

Рисунок 3.13 - Налаштування математичних операцій блоку В018

Як видно із рис. 3.13, для підняття до квадрату на входи V1 і V2 подаю вихід Ах. блоку В017, і перемножую їх між собою. V3 і V4 будуть сталими числами 66 і 10000 відповідно. Квадрат входу множиться на 66 і ділиться на 10000. Одержалась формула ((В017\*В017)\*66)/10000.

Далі потрібно створити другий доданок в блоці В020. Вибрав параметри як на рис. 3.14.

 $\times$ 

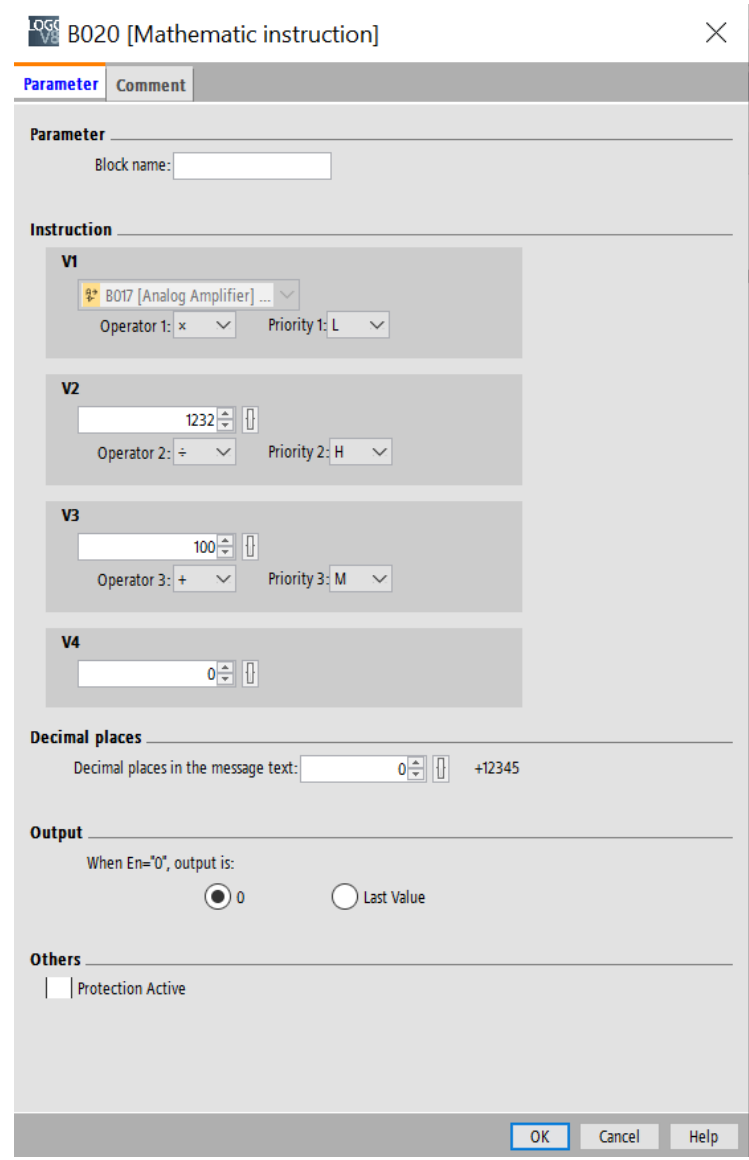

Рисунок 3.14 - Налаштування математичних операцій блоку В020

На V1 підводиться вихід Ах. блоку В017. V2, V3 і V4 є сталими числами 1232, 100 і 0 відповідно. Вхід із В017 множиться на 12,3172, заокруглене до двох знаків після коми, тобто 1232/100. Рівняння має вигляд: В017\*((1232/100)+0).

Далі потрібно створити суму всіх доданків в блоці В021. Вибрав параметри як на рис. 3.15.

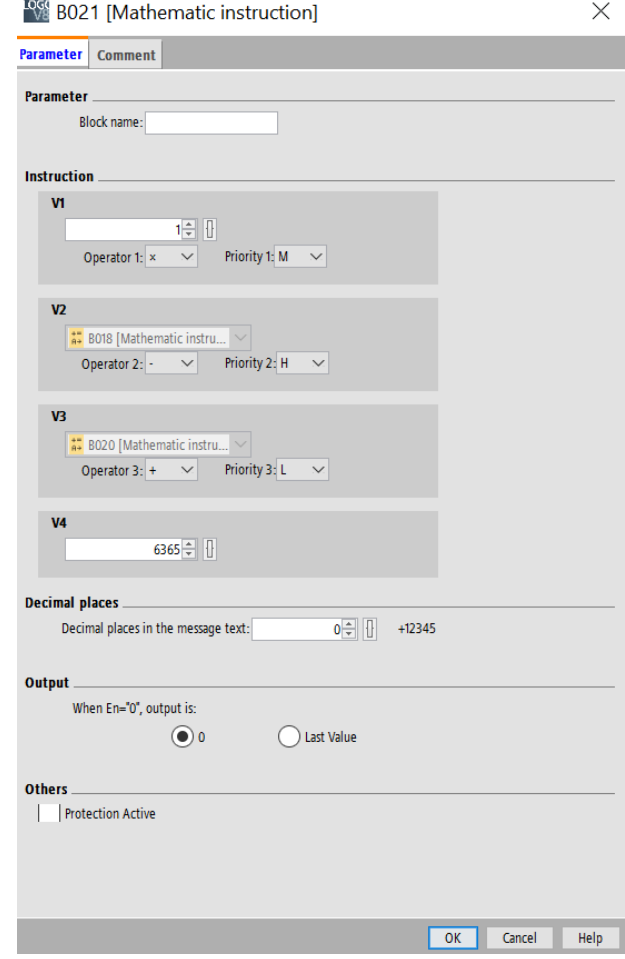

Рисунок 3.15 - Налаштування математичних операцій блоку В021

На V2 і V3 підключаю В018 і В020, і віднімаю один від іншого. V1 і V4 є сталими числами 1 і 6365 відповідно. V1 множу на V2, далі ділю V3, і додаю V4. Формула має вигляд: (1\*(В018-В020))+6365.

Далі вихід Aq блоку В021 під'єдную до входу TL блоку В016.

На блокові В024 один із входів зробив інвертованим, і на нього під'єднав вихід В005. На інший вхід В024 підключив вихід В022. В результаті вийде, що якщо на аналоговому вході буде більш ніж 4 мА, але кнопка «Пуск» не була натиснута, то на виході В024 буде одиниця, яку можна подати на М28, і зразу на В025. М28 відповідає за оранжеву підсвітку аварійного екрану, а В025 за власне екран. Повідомлення екрану В025 зображено на рис. 3.16.

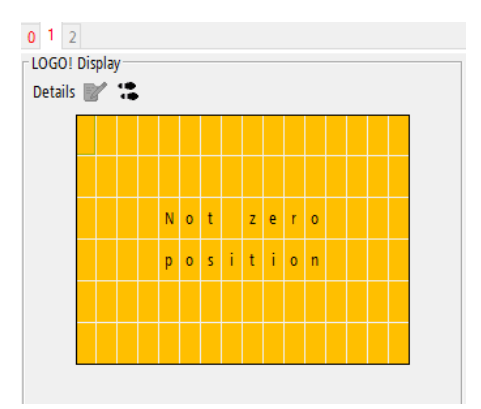

Рисунок 3.16 - Аварійний екран

На завершення потрібно додати інформаційний екран.

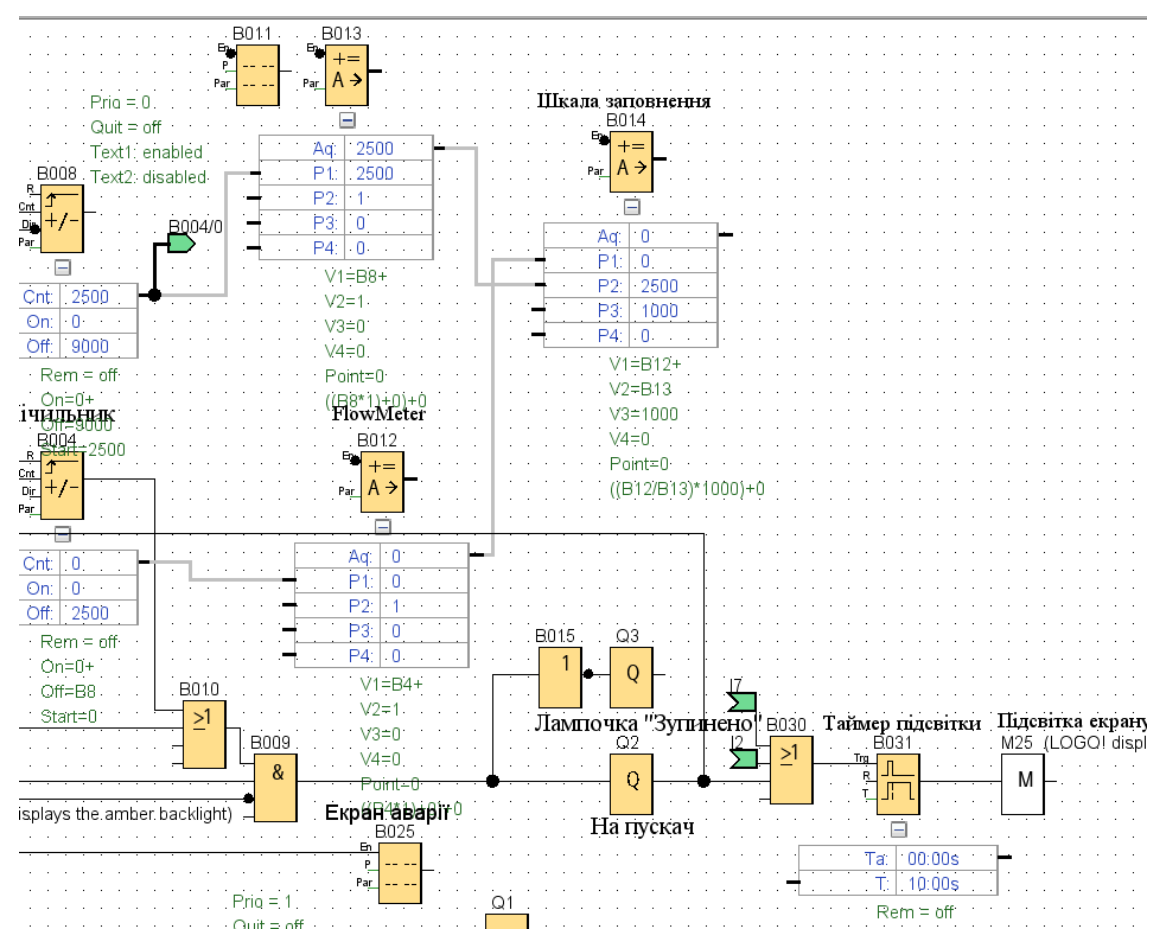

Рисунок 3.17 - Реалізація екрану і його підсвітки

Додав блоки OR В030, Off-Delay B031, Flag M25, Message text B011 (рис.3.18), Mathematic instruction B012, B013, B014.

Для того, щоб екран підсвічувався білим 10 секунд після запуску, або нажаття кнопок «Збільшити» або «Зменшити», до входів блоку В030 під'єднав виходи І2, І7 та Q2. Якщо на будь якому із входів В030 з'являється одиниця, то одиниця з'явиться і на виході В030, після чого подасться на вхід В031, і після припинення подачі одиниці на вхід, на виході одиниця все це буде протягом 10 секунд, і буде подаватись на прапорець М25.

Додав блок екрану В011. Вхід En роблю інвертованим, щоб екран завжди працював.

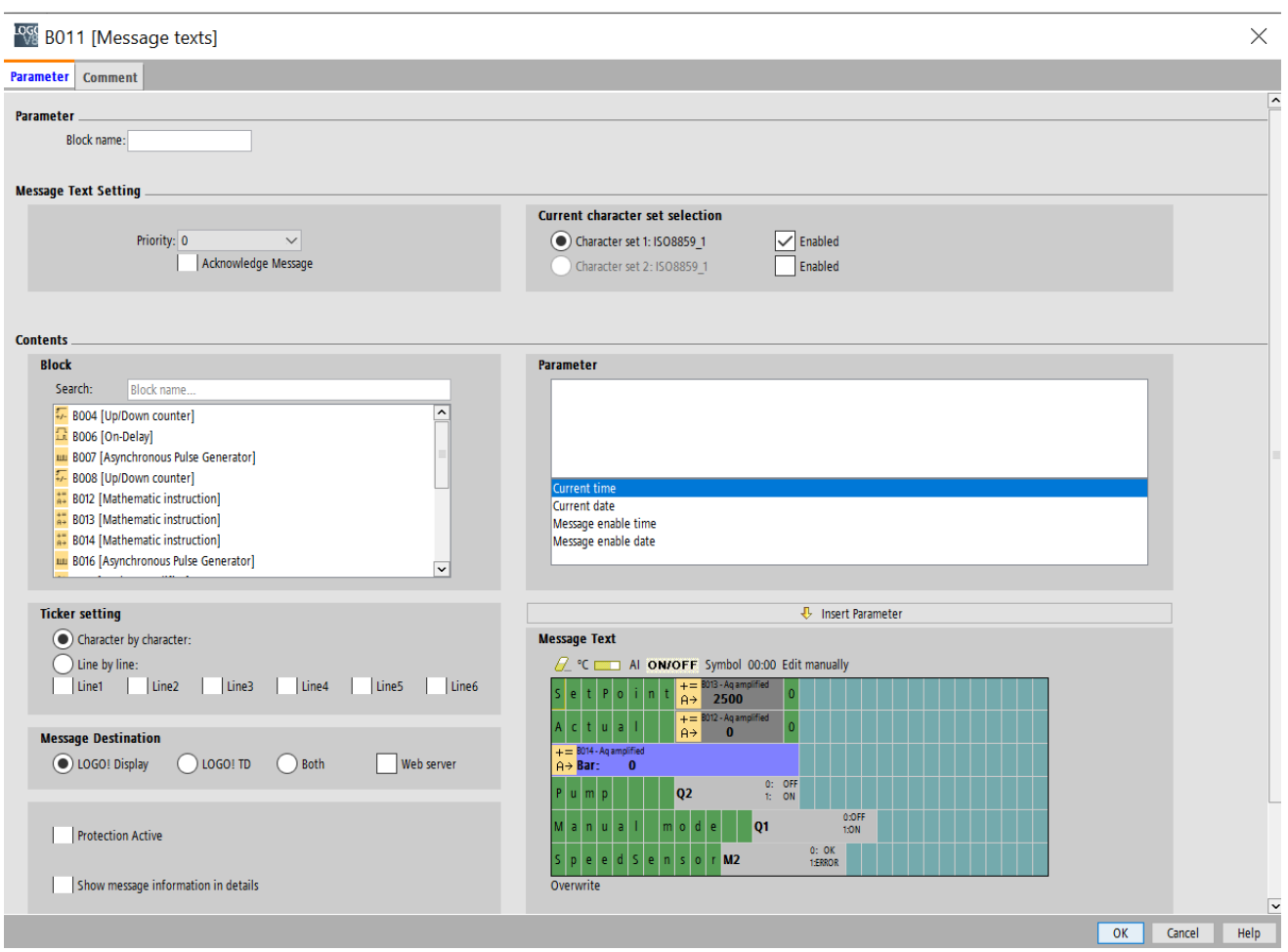

Рисунок 3.18 - Меню блоку екрану В011

На основному екрані я зобразив наступні параметри:

- SetPoint уставка.
- Actual означає скільки зерна вже перекачано від пуску.
- Шкала заповнення відносно уставки.
- Pump показує чи подається сигнал про початок роботи на реле.
- Manual mode показує чи ввімкнено чи вимкнено ручне управління.
- SpeedSensor показує стан давача швидкості.

Siemens LOGO працює тільки з числами типу short, тобто цілі числа від -32768 до 32768. Тому якщо захотіти навантажувати, для прикладу, вагони, то 32768 кг буде мало. Тому я прийняв рішення, що вага буде рахуватись десятками кілограм, а щоб на екрані для користувача все було зрозуміло, просто подописувати статичні цифри 0. Отже, максимальна уставка і завантаження буде вже 327680 кг, що більш ніж достатньо. Щоб показати на екрані уставку, вставляю на екран дані з блоку В013. Щоб показати на екрані кількість вже завантаженого зерна, вставляю на екран дані з блоку В012. Щоб показати на екрані шкалу прогресу, вставляю дані з блоку В014. Блоки В012, В013 та В014 мають інвертований вхід En, щоб вони завжди були в роботі. В блоків В012 і В013 є дві функції: передача даних із блоків В004 і В008 на блок В014, а також можливість виводити дані на екран. Тому математичних операцій в них немає. На вхід V1 блоку В014 приходять дані про блок В012, а на вхід V2 – дані про блок В013. V3 є сталим числом 1000. V1 ділиться на V2, а їх частка множиться на V3. Формула має вигляд:  $((B012/B013)*1000)+0$ .

Навпроти Pump вставляю дані про вивід Q2, і в залежності чи на ньому логічний нуль чи логічна одиниця, буде виводитись «OFF» або «ON» відповідно (рис. 3.19).

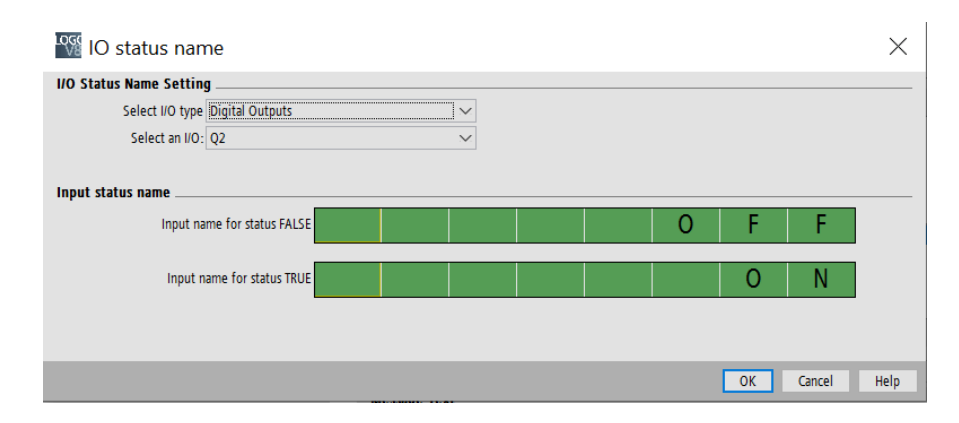

Рисунок 3.19 - Налаштування виводу на екран інформації про статус виводу Q2

Приблизно те саме проводиться і з виводом Q1, але з різницею у тому, що вирівнювання запису ведеться по лівій стороні запису, щоб було місце для напису Manual mode.

Для виведення статусу давача швидкості виводжу дані про блок М2. В ньому залежно від того, чи його статус TRUE чи FALSE, Виводяться написи ERROR або OK відповідно. Реалізація зображена на рис. 3.20.

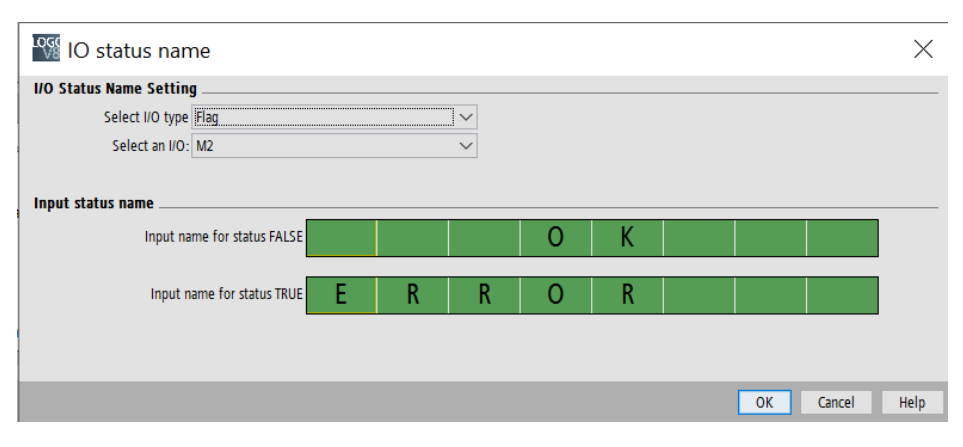

Рисунок 3.20 - Реалізація виводу статусу блоку М2

#### <span id="page-50-0"></span>3.3 Налаштування витратоміра

При ввімкненні витратоміра у ньому вже буде певний заводський коефіцієнт. Потрібно впевнитись, що на лопатку витратоміра не діють ніякі посторонні сили. Впевнившись, потрібно натиснути кнопку «Tare», котра знаходиться внизу зліва на основному вікні витратоміра (рис. 3.21).

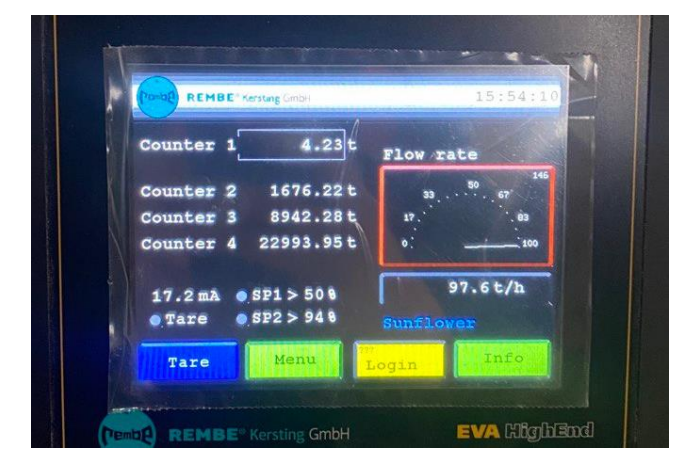

Рисунок 3.21 - Основне вікно витратоміра

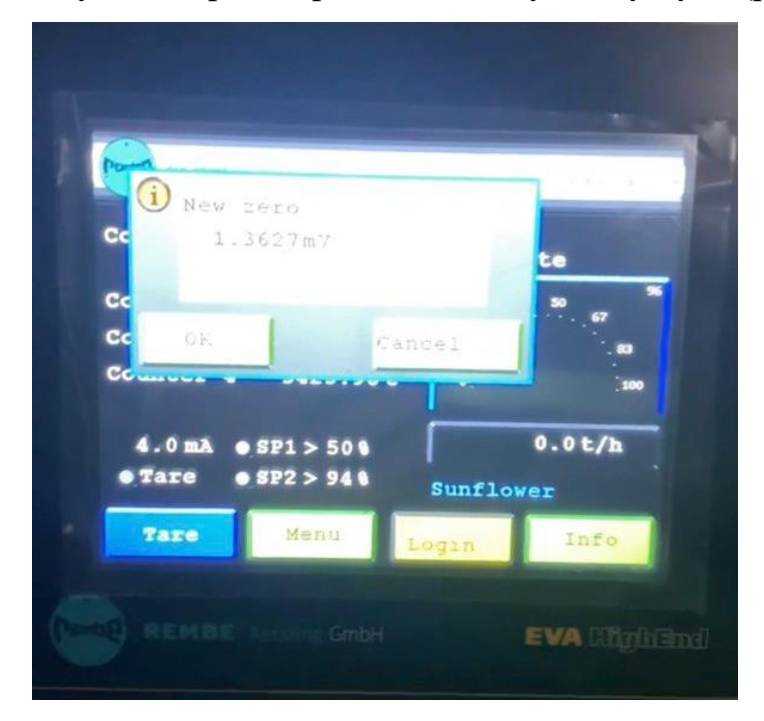

Зачекавши 10 секунд, витратомір видасть нову точку нуля (рис. 3.22).

Рисунок 3.22 - Повідомлення про встановлення нового нуля

Далі потрібно завантажити одну вантажівку, і дізнатись її масу нетто. Наступним кроком буде калібрування витратоміра. Для цього на головному вікні треба натиснути «Menu».

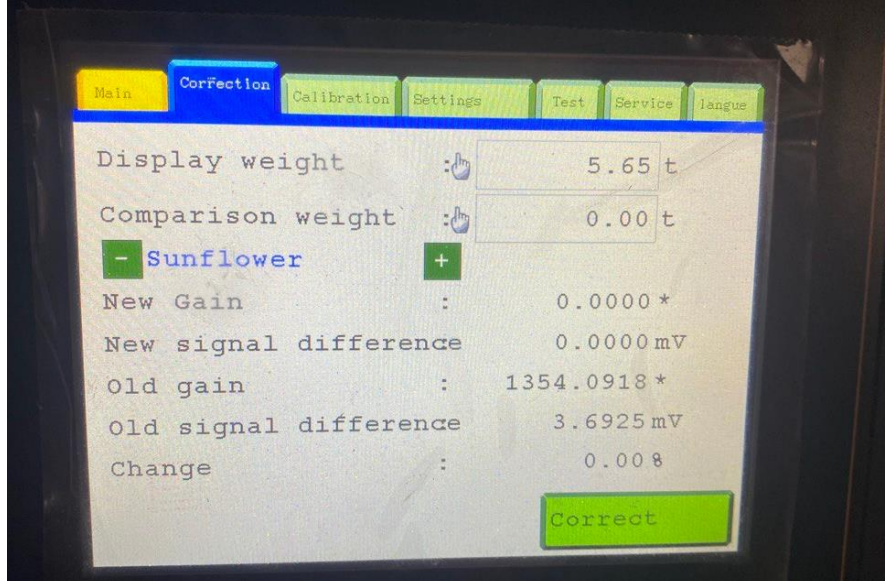

Рисунок 3.23 - Меню витратоміра, підменю Correction

Першим рядком є Display weight, тобто ця вага, яку показав витратомір після завершення навантаження. Другим рядком є Comparison weight. Потрібно натиснути на нього.

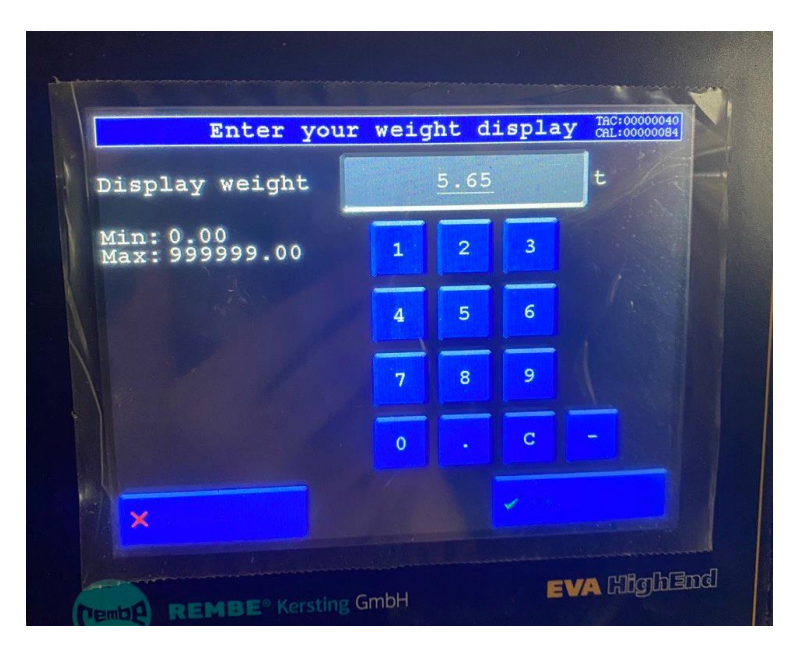

Рисунок 3.24 - Підпункт Comparison weight

В підпункті Comparison weight рис. 3.24 потрібно ввести масу нетто, яка надана з вагової, і натиснути зелену галочку внизу справа. Після цього в меню витратоміра, підменю Correction потрібно натиснути кнопку «Correct», і підтвердити дію натисканням на кнопку «Yes». Наступним кроком є натискання кнопки «Main» зверху зліва. Після повернення на головний екран потрібно обнулити лічильник. Для цього потрібно натиснути на вагу навпроти напису «Сounter 1» (рис. 3.19). Підтвердити дію натисканням на кнопку «ОК».

#### <span id="page-52-0"></span>3.4 Електрична схема системи автоматичного навантаження зерна

На ввідний автоматичний вимикач приходить 3 фази змінного струму, після чого приходять на контакти  $1/L1$ ,  $3/L2$  i  $5/L3$  пристрою плавного пуску (рис.3.25). Iз виходів пристрою плавного пуску 2/T1, 4/Т2 і 6/Т3 подається живлення на електродвигун. Електродвигун заземлюється. Також в вибраного електродвигуна є

вбудований термістор, який можна підключити до контактів Т1 і Т2, щоб був додатковий захист. Пристрій плавного пуску заземлюється через контакт РЕ.

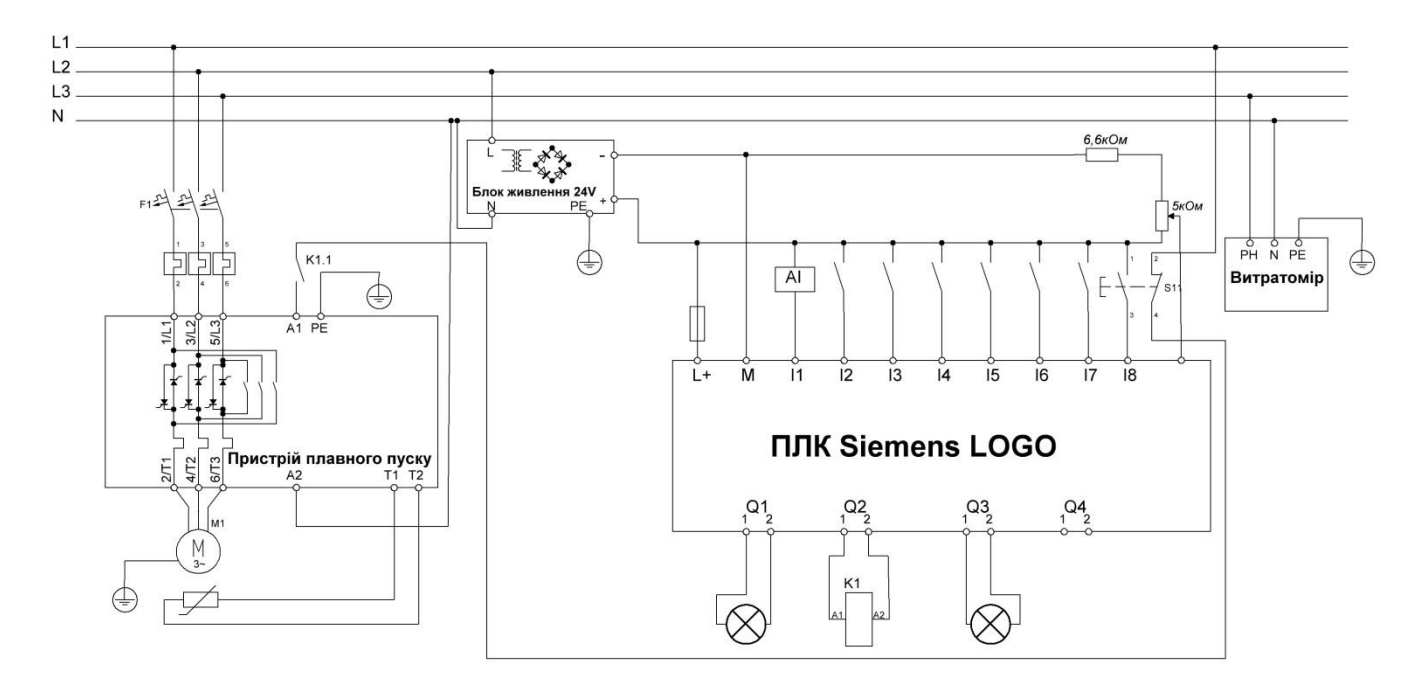

Рисунок 3.25 - Силова електрична схема системи автоматичного навантаження зерна

Також потрібно було зробити керування плавним пуском. Керування здійснюється подачею фази L1 на клему А1, і подальшим поверненням в нейтраль клемою А2. Подача фази керується контактом реле К1.1. Контакт замикається, як тільки на котушку К1 подається 24 В постійного струму з виходу Q2 ПЛК. Світлові сигнали Q1 і Q3 відображають ввімкнення ручного режиму керування і стан «Зупинено». Для живлення ПЛК використовується блок живлення, на котрий подається фаза L2. Для живлення витратоміра використовується фаза L3 (рис.3.26).

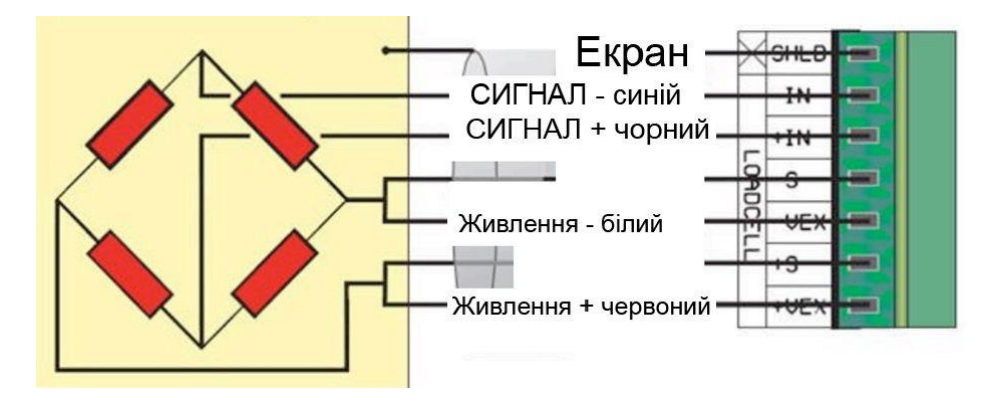

Рисунок 3.26 - Схема підключення сигнальних проводів до витратоміра

# <span id="page-54-0"></span>**4 ОХОРОНА ПРАЦІ ТА БЕЗПЕКА В НАДЗВИЧАЙНИХ СИТУАЦІЯХ**

Охорона праці - це система правових, соціально-економічних, організаційнотехнічних, санітарно-гігієнічних і лікувально-профілактичних заходів та засобів, спрямованих на збереження життя, здоров'я і працездатності людини у процесі трудової діяльності [28].

Надзвичайна ситуація – порушення нормальних умов життя і діяльності людей на об`єкті або території, спричинене аварією, катастрофою, стихійним лихом чи іншою небезпечною подією, яка призвела (може призвести) до загибелі людей та / або значних матеріальних втрат [29].

Шкідливі виробничі фактори — це фактори середовища і трудового процесу, що можуть спричинити професійну патологію, тимчасове або стійке зниження працездатності, підвищити частоту захворювань, призвести до порушення здоров'я потомства [30].

В розробленій системі можуть виникнути наступні шкідливі виробничі фактори:

- Фізичні
- Біологічні

Фізичні фактори в свою чергу поділяються на:

- Ураження електричним струмом
- Вплив пилу
- Потрапляння кінцівок в рухомі частини
- Шум
- Можливість пожежі

До біологічних факторів я хочу віднести вплив пилу на організм людини, яка має алегрію на пил. Для уникнення цього ризику працівники планово проходять медичний огляд.

Для запобігання фізичних факторів потрібно вжити певних заходів. Почну із першого пункту.

Для мінімізації ризику ураження електричним струмом електрощит повинен бути заземлений, замкнений, ключ від замка повинен бути в чергових слюсарів КВПіА підприємства. Приєднання в мережу повинен виконувати електротехнічні працівники, які склали іспит з правил безпеки під час експлуатації електроустановок споживачів і мають групу з електробезпеки. Заземлення потрібно встановлювати безпосередньо після перевірки відсутнусті напруги в електроустановці [31, п. 4.5.1.]. Встановлення і зняття заземлень слів виконувати в діелектричних рукавичках [31, п. 4.5.3.]

Для мінімізації ризику надихатись пилом персоналу рекомендується використовувати засоби індивідуального захисту, такі як респіратори, маски.

Для зменшення ризику потрапляння кінцівок в рухомі частини, механічній службі потрібно зробити щитки, які унеможливлять випадкові потрапляння кінцівок в рухомі частини.

Для зменшення впливу шуму на людину потрібно вентилятор, дозатор, а також вищезгадані щитки покрити шумопоглинаючим матеріалом. Окрім цього, персоналу потрібно використовувати засоби індивідуального захисту, наприклад такі як навушники або бірюші.

Так як при роботі установки може вироблятися хмара із пилу, потенційно з'являється ризик вибуху із подальшою пожежою. Тому, під час роботи установки забороняється виконувати підключення/відключення під напругою, виконувати ремонт електроустаткування. Окрім цього, на установці повинно бути передбачене місце для вогнегасника. Так як при пожежі на електроустановку все ще може бути подана напруга, тому потрібно використовувати вогнегасники або вуглекислотні, або порошкові.

# **5 РОЗРАХУНОК ЕКОНОМІЧНОЇ ЕФЕКТИВНОСТІ**

<span id="page-56-0"></span>У зв'язку з тим, що спектр застосувань такої установки досить широкий, то прорахувати окупність проекту дуже і дуже складно. Що варто сказати, так це те, що суттєво зменшиться час завантаження транспортного або плавального засобу, а звідси і зменшиться час простою, зменшаться затрати на зарплату одного оператора, зменшаться загальні витрати палива вантажівок. Тому можна сказати, що економічна доцільність системи є, але термін окупності може бути дуже різний: від кількох тижнів до року в залежності від користувача.

Можна приблизно порахувати собівартість системи автоматизації.

Електродвигун АВВ 3GBP201410-ВDK –  $\approx 85000$  грн.

Контролер Siemens LOGO! -  $\approx$  5700 грн.

Пристрій плавного пуску Siemens Sirius 3RW4425-1BC44 ≈ 80 000 грн.

Проміжне реле PLC-RSC- 24DC / 21 2966171 Phoenix Contact -  $\approx$  200 грн.

Зелена кнопка 16K-P11D 2шт. – 270 грн.

Червона кнопка 16K-P11D 3шт. – 405 грн.

Стопова кнопка Schneider XB4BS8442 - ≈ 600 грн.

Індуктивний давач М $18 - \approx 1500$  грн.

Витратомір Rembe C-LEVER CL 400 – 600 000 грн.

LOGO!Power 6EP1 332-1SH52 24 B/ 4 A -  $\approx$  3800 грн.

Отже, приблизна собівартість становить 777 475 грн. без врахування кабелів.

Тепер варто порахувати через скільки окупить себе така система. Але варто пам'ятати, що розрахунки є дуже приблизними і можуть суттєво відрізнятися в залежності від ситуацій і умов експлуатації.

Отже, розхід палива вантажівки з навантаженням і при низькій швидкості для зручності розрахунків будемо вважати 100л/100км. Будемо вважати, що в середньому вантажівка без цієї системи завантажується три рази, і двічі при цьому розвантажується, а відстань між завантаженням, розвантаженням і вагами 500 метрів. Тобто, загальна відстань в такому разі збільшується на 2 кілометра, а це є 2

літри дизпалива, або для простоти наступних розрахунків 100 грн. При цьому всьому двічі доведеться запускати на пів години маршрут із авторозвантаження до місця зберігання зерна. Маршрут складається мінімум із одного транспортера і норії по 30 кВт. Тобто, за процес навантаження однієї вантажівки використається електроенергії 60 кВт\*год. При ціні на електроенергію по 2,64 за 1 кВт\*год, виходить 158,4 грн.

Отже, сумарні витрати, які можна скоротити з одного автомобіля становлять:

$$
100 + 158.4 = 258.4
$$
 rph

Так як завантаження одного автомобіля триває приблизно пів години, то за 12 годинну зміну теоретично можна завантажити 24 автомобіля. Звідси:

$$
258.4 \cdot 24 = 6201.6 \text{ rph}
$$

Поділивши собіватрість системи автоматизації на суму, яку можна зекономити за робочу зміну, можна дізнатись, за скільки змін система окупиться.

$$
\frac{777475}{6201,6} = 125,37 \text{ smin}
$$

Отож, система окупить себе за 126 повних робочих змін за максимального використання.

#### **ВИСНОВКИ**

<span id="page-58-0"></span>Під час виконання дипломної роботи було проведено: аналіз пристроїв, способів, особливостей транспортування зерна; актуальності такої системи. Було обрано приводний двигун, контролер, засоби автоматики.

На основі усієї інформації було проведено розробку системи автоматизації пневматичного пересипання зерна на основі Siemens LOGO. Була створена схема підключення елементів. Було продемонстровано процес налаштування витратоміра Rembe C-LEVER.

Був проведений аналіз економічної доцільності системи, прорахована приблизна собівартість.

#### **СПИСОК ВИКОРИСТАНИХ ДЖЕРЕЛ**

<span id="page-59-0"></span>1. Конвеєри гвинтові КГ. URL: https://kmzindustries.ua/product/konveyeryvintovye-kg (дата звернення 23.03.23).

2. Шнековий конвеєр. URL: https://uk.wikipedia.org/wiki/Шнековий\_ конвеєр (дата звернення 23.03.23).

3. Шнековий транспортер КВ-400 (Ø 400мм.) URL: https://ogrant.ck.ua/ua/p 907719561-shnekovij-transporter-400.html (дата звернення 23.03.23).

4. Рольганг URL: https://uk.wikipedia.org/wiki/Рольганг (дата звернення 23.03.23).

5. Стрічковий конвеєр URL: https://uk.wikipedia.org/wiki/Стрічковий\_ конвеєр (дата звернення 23.03.23).

6. Скребковий конвеєр URL: https://agrokit.com.ua/ua/p694113067 skrebkovyj-konvejer.html (дата звернення 23.03.23).

7. Вібраційний конвеєр URL: https://uk.wikipedia.org/wiki/Вібраційний\_ конвеєр (дата звернення 23.03.23).

8. Пластинчастий конвеєр URL: https://uk.wikipedia.org/wiki/Пластинчатий \_конвеєр (дата звернення 23.03.23).

9. Елеватор (вантажопіднімальний пристрій) URL: https://uk.wikipedia.org /wiki/Елеватор (вантажопіднімальний пристрій) (дата звернення 24.03.23).

10. Пневмонавантажувачі зерна URL: https://www.mhm-ukraine.com/ produktsiya/tekhnika-dlya-perevalki-zernovykh/mobilnye-pnevmokonvejery/prim#:~:text =Пневматичний%20навантажувач%20зерна%20є%20спеціально,оптимізацію%20всі х%20аспектів%20процесу%20перевалки. (дата звернення 25.03.23).

11. Сигналізатор рівня мембранний URL: https://www.google.com/url?sa= i&url=https%3A%2F%2Fdeal.by%2Fp35569309-signalizator-urovnya-membrannyj. html (дата звернення 09.04.23).

12. Пневмонавантажувач зерна BGSD 130 URL: https://neuero-ukraina .com.ua/goods/pnevmonavantazhuvach-zerna-bgsd-130/ (дата звернення 09.04.23).

13. Принцип работи пневмотранспортера URL: https://dozameh.com/ stati/pnevmotransportery-princip-raboty.html (дата звернення 09.04.23).

14. Детальна інформація по: 3GBP201410-BDK URL: https://new.abb.com/ products/ru/3GBP201410-BDK/3gbp201410-bdk (дата звернення 11.04.23).

15. Siemens LOGO! 12/24RCE & LOGO! Power PLC upravljački modul 12 V/DC, 24 V/DC URL: https://www.conrad.hr/p/siemens-logo-1224rce-logo-power-plcupravljacki-modul-12-vdc-24-vdc-1764127 (дата звернення 14.04.23).

16. LOGO! - краса в деталях. URL: https://new.siemens.com/ua/uk/produkty/ avtomatyzatsiya-promyslovosti/systemy-avtomatyzatsiyi/systemy-promyslovoyiavtomatyzatsiyi-simatic/plc-kontrolery-simatic/lohichnyy-modul-logo.html (дата звернення 14.04.23).

17. Логические модули LOGO! URL: https://prongroup.com.ua/wpcontent/uploads/PDF\_catalog/LOGO!\_catalog.pdftml (дата звернення 14.04.23).

18. Плавний пуск Siemens Sirius 3RW44 30 kW, 57A, 230В, AC, гвинтові клеми (3RW4425-1BC44) URL: https://luxelectro.com.ua/ru/plavnyj-pusk-siemenssirius-3rw44-30-kw-57a-230v-ac-vintovye-klemmy-detail.html (дата звернення 15.04.23).

19. 3RW4425-1BC44 URL: https://mall.industry.siemens.com/mall/ru/ru/ Catalog/DatasheetDownload?downloadUrl=teddatasheet%2F%3Fformat%3DPDF%26call er%3DMall%26mlfbs%3D3RW4425-1BC44%26language%3Dru (дата звернення 15.04.23).

20. Модуль реле PLC-RSC- 24DC / 21 2966171 Phoenix Contact URL: https://electrocontact.com.ua/modul-rele-plc-rsc-24dc-21-2966171-phoenix-contact/? gclid=EAIaIQobChMI6YmYhKfW\_ gIVltZ3Ch0N9wWn EAQYAiABEgIhiPD\_BwE (дата звернення 17.04.23).

21. Кнопка 16мм, 12-24В, зелений LED, 5pin, 16K-P11D URL: https:// techfactory.com.ua/p1719848614-knopka-16mm-vozvratnaya.html?source=merchant\_ center&gad=1&gclid=EAIaIQobChMIoefi8KnW\_gIVQQmLCh1ORwkkEAQYFSABEgI BZ\_D\_BwE (дата звернення 17.04.23).

22. Кнопка 16мм, 12-24В, червоний LED, 5pin, 16K-P11D URL: https://techfactory.com.ua/p1719848620-knopka-16mm-vozvratnaya.html (дата звернення 17.04.23).

23. Кнопка грибок Schneider Electric XB4, ø22, 1NC, IP66, червона (XB4BS8442) URL: https://luxelectro.com.ua/ru/knopka-gribok-schneider-electricharmony-xb4-22-1nc-ip66-krasnyj-2-detail.html?gclid=EAIaIQobChMIosqOoq\_ W\_gIVEfZ3Ch3mpAkWEAQYBSABEgKe6fD\_BwE (дата звернення 17.04.23).

24. Індуктивний датчик M18, Sn=8mm, NO/NPN, кабель 2m, AK1/AN-2A M. D. Micro Detectors URL: https://shop.nbksensor.com.ua/product/induktyvnyjdatchyk-m18-sn8mm-no-npn-kabel-2m-ak1-an-2a-m-d-micro-detectors/ (дата звернення 17.04.23).

25. Витратомір для сипучих продуктів фірми REMBE. URL: https://esit. prom.ua/ua/p1344904084-massovij-rashodomer-dlya.html (дата звернення 23.04.23).

26. Nickel IB C-LEVER® - 4c.: інструкція з експлуатації (дата звернення 23.04.23).

27. Апроксимація функції одною змінною URL: https://planetcalc.ru/5992/ (дата звернення 10.05.23).

28. Закон України «Про охорону праці» від 14.10.1992 №2694-12. (дата звернення 17.05.23).

29. Що таке надзвичайна ситуація і як діяти в її умовах URL: https:// andrushkivska-gromada.gov.ua/scho-take-nadzvichajna-situaciya-09-09-43-13-07-2017/ (дата звернення 17.05.23).

30. Небезпечні та шкідливі виробничі фактори URL: https://proop.com.ua/article/206-qqq-16-m6-13-06-2016-nebezpechn-ta-shkdliv-virobnich-faktori (дата звернення 17.05.23).

31. Наказ 09 січня 1998 року №4 про затвердження Правил безпечної експлуатації електроустановок споживачів (дата звернення 17.05.23).